## **Využití strategie a technik maximalizace online ROI**

Bc. Jiří Sitta

Diplomová práce 2015

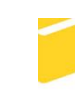

Univerzita Tomáše Bati ve Zlíně Fakulta aplikované informatiky

Univerzita Tomáše Bati ve Zlíně Fakulta aplikované informatiky akademický rok: 2014/2015

# ZADÁNÍ DIPLOMOVÉ PRÁCE

(PROJEKTU, UMĚLECKÉHO DÍLA, UMĚLECKÉHO VÝKONU)

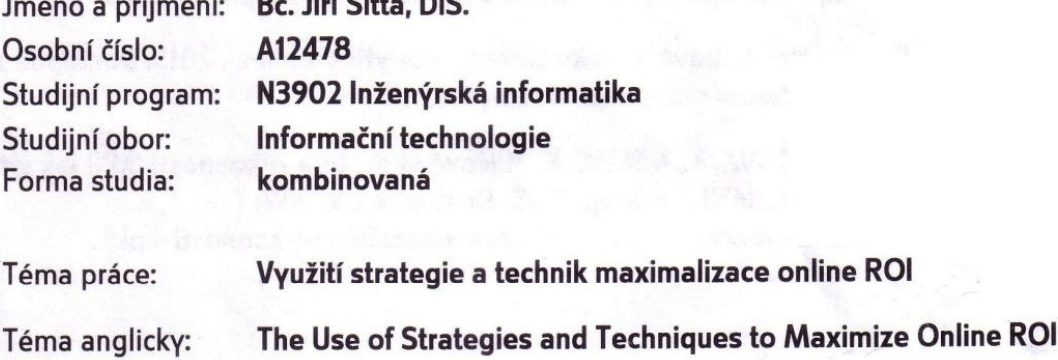

#### Zásady pro vypracování:

- 1. Vypracujte rešerši informačních zdrojů na téma optimalizace návrhu aplikací die strategie Retun on Investment (ROI).
- 2. Navrhněte algoritmus postupu pro využití strategie ROI.

**PLANT STATE** 

- 3. Vytvořte softwarovou aplikaci a ověřte vhodnost zvoleného postupu.
- 4. Vyhodnoťte své řešení a porovnejte jej se vstupními požadavky.
- 5. Provedte kritickou diskusi pro vhodnost zvolené strategie.

Rozsah diplomové práce:

Rozsah příloh:

Forma zpracování diplomové práce: tištěná/elektronická

Seznam odborné literatury:

- 1. KEŘKOVSKÝ, M., VYKYPĚL, O., Strategické řízení. Teorie pro praxi. 2. vydání. Praha: C. H. Beck, 2006. ISBN 80-7179-453-8.
- 2. TONKIN S., WHITMORE C., CUTRONI J., Výkonnostní marketing s Google Analytics. Praha: Computer Press, 2011. ISBN 978-80-251-3339-2.
- 3. CLIFTON B., Google analytics. Podrobný průvodce webovými statistikami. Praha: Computer Press, 2009. ISBN 978-80-251-2231-0.
- 4. Centrum nápovědy služby Analytics. Centrum nápovědy Analytics [online]. 2015. Dostupné z WWW: (https://support.google.com/analytics/?hl=cs#topic=3544906).
- 5. Oficiální webové stránky Google Analytics [online]. 2015. Dostupné z WWW: (http://www.google.com/analytics/).
- 6. BOHÁČOVÁ, K., NĚMEC, R., Klíčové ukazatele výkonnosti (KPI) jak sledovat to neidůležitější. [online]. 2009. Dostupné z WWW: ( http://robertnemec.com/klicove-ukazatele-vykonnosti-kpi/).

Vedoucí diplomové práce:

Datum zadání diplomové práce: Termín odevzdání diplomové práce: doc. Mgr. Roman Jašek, Ph.D. Ústav informatiky a umělé inteligence 6. února 2015 15. května 2015

Ve Zlíně dne 6. února 2015

doc. Mgr. Milan Adámek, Ph.D. děkan

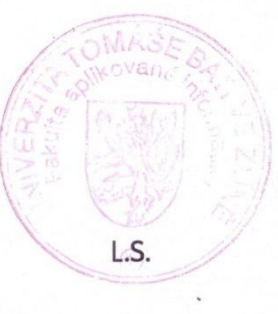

doc. Markaman Jašek, Ph.D. ředitel<del>ústav</del>u

#### **Prohlašuji, že**

- beru na vědomí, že odevzdáním diplomové/bakalářské práce souhlasím se zveřejněním své práce podle zákona č. 111/1998 Sb. o vysokých školách a o změně a doplnění dalších zákonů (zákon o vysokých školách), ve znění pozdějších právních předpisů, bez ohledu na výsledek obhajoby;
- beru na vědomí, že diplomová/bakalářská práce bude uložena v elektronické podobě v univerzitním informačním systému dostupná k prezenčnímu nahlédnutí, že jeden výtisk diplomové/bakalářské práce bude uložen v příruční knihovně Fakulty aplikované informatiky Univerzity Tomáše Bati ve Zlíně a jeden výtisk bude uložen u vedoucího práce;
- byl/a jsem seznámen/a s tím, že na moji diplomovou/bakalářskou práci se plně vztahuje zákon č. 121/2000 Sb. o právu autorském, o právech souvisejících s právem autorským a o změně některých zákonů (autorský zákon) ve znění pozdějších právních předpisů, zejm. § 35 odst. 3;
- beru na vědomí, že podle § 60 odst. 1 autorského zákona má UTB ve Zlíně právo na uzavření licenční smlouvy o užití školního díla v rozsahu § 12 odst. 4 autorského zákona;
- beru na vědomí, že podle § 60 odst. 2 a 3 autorského zákona mohu užít své dílo diplomovou/bakalářskou práci nebo poskytnout licenci k jejímu využití jen připouští-li tak licenční smlouva uzavřená mezi mnou a Univerzitou Tomáše Bati ve Zlíně s tím, že vyrovnání případného přiměřeného příspěvku na úhradu nákladů, které byly Univerzitou Tomáše Bati ve Zlíně na vytvoření díla vynaloženy (až do jejich skutečné výše) bude rovněž předmětem této licenční smlouvy;
- beru na vědomí, že pokud bylo k vypracování diplomové/bakalářské práce využito softwaru poskytnutého Univerzitou Tomáše Bati ve Zlíně nebo jinými subjekty pouze ke studijním a výzkumným účelům (tedy pouze k nekomerčnímu využití), nelze výsledky diplomové/bakalářské práce využít ke komerčním účelům;
- beru na vědomí, že pokud je výstupem diplomové/bakalářské práce jakýkoliv softwarový produkt, považují se za součást práce rovněž i zdrojové kódy, popř. soubory, ze kterých se projekt skládá. Neodevzdání této součásti může být důvodem k neobhájení práce.

#### **Prohlašuji,**

- že jsem na diplomové/bakalářské práci pracoval samostatně a použitou literaturu jsem citoval. V případě publikace výsledků budu uveden jako spoluautor.
- že odevzdaná verze diplomové práce a verze elektronická nahraná do IS/STAG jsou totožné.

Alud SE

podpis diplomanta

Ve Zlíně 13.5.2015

#### **ABSTRAKT**

Diplomová práce Využití strategie a technik maximalizace online ROI se věnuje možnostem a uplatnění služby Google Analytics v procesu webové analýzy a optimalizace webových stránek za účelem zvýšení návštěvnosti a především zvýšení cílů, které si na webovou aplikaci či prezentaci klademe. V úvodu práce se zaměřuji na charakteristiku služby Google Analytics jako takové, včetně pokročilých úprav měřícího procesu a funkčnosti. Dále se zabývám možností zpracování dat, které tato služba nabízí. V praktické části se zaměřuji na případovou studii zapojení Google Analytics v procesu optimalizace konkrétního webu a při hodnocení provedených změn.

#### Klíčová slova:

Google Analytics, nastavení Google Analytics, využití Google Analytics, optimalizace webu, analýza webu, ROI, návratnost investic, analýza návštěvnosti, zvyšování návštěvnosti webu, SEO, optimalizace pro vyhledávače, internetový marketing

#### **ABSTRACT**

The thesis "The Use of Strategies and Techniques to Maximize Online ROI" is devoted to opportunities and application of the Google Analytics service in the process of web analysis and optimization of websites in order to increase incoming traffic and, in particular, to improve targets expected of the web application or presentation. In the introduction, I focus on the features of the Google Analytics service, including advanced adjustments of the measuring process and functionality. Furthermore, I address the possibilities of data processing which the service offers. The practical part is devoted to a case study of employing Google Analytics in the process of optimization of a specific website and evaluation of implemented changes.

Keywords:

Google Analytics, Google Analyticsconfiguration, Google Analyticsusage, web optimalization, web analytics, ROI, return ofinvestment, websitetrafficanalysis, websitetrafficincreasing, SEO, searchengineoptimalization, internet marketing

#### **Poděkování**

Rád bych touto cestou poděkoval vedoucímu práce doc. Mgr. Romanu Jaškovi, Ph.D. za odborné vedení této diplomové práce, jeho cenné rady a připomínky. Děkuji.

Prohlašuji, že odevzdaná verze diplomové práce a verze elektronická nahraná do IS/STAG jsou totožné.

## **OBSAH**

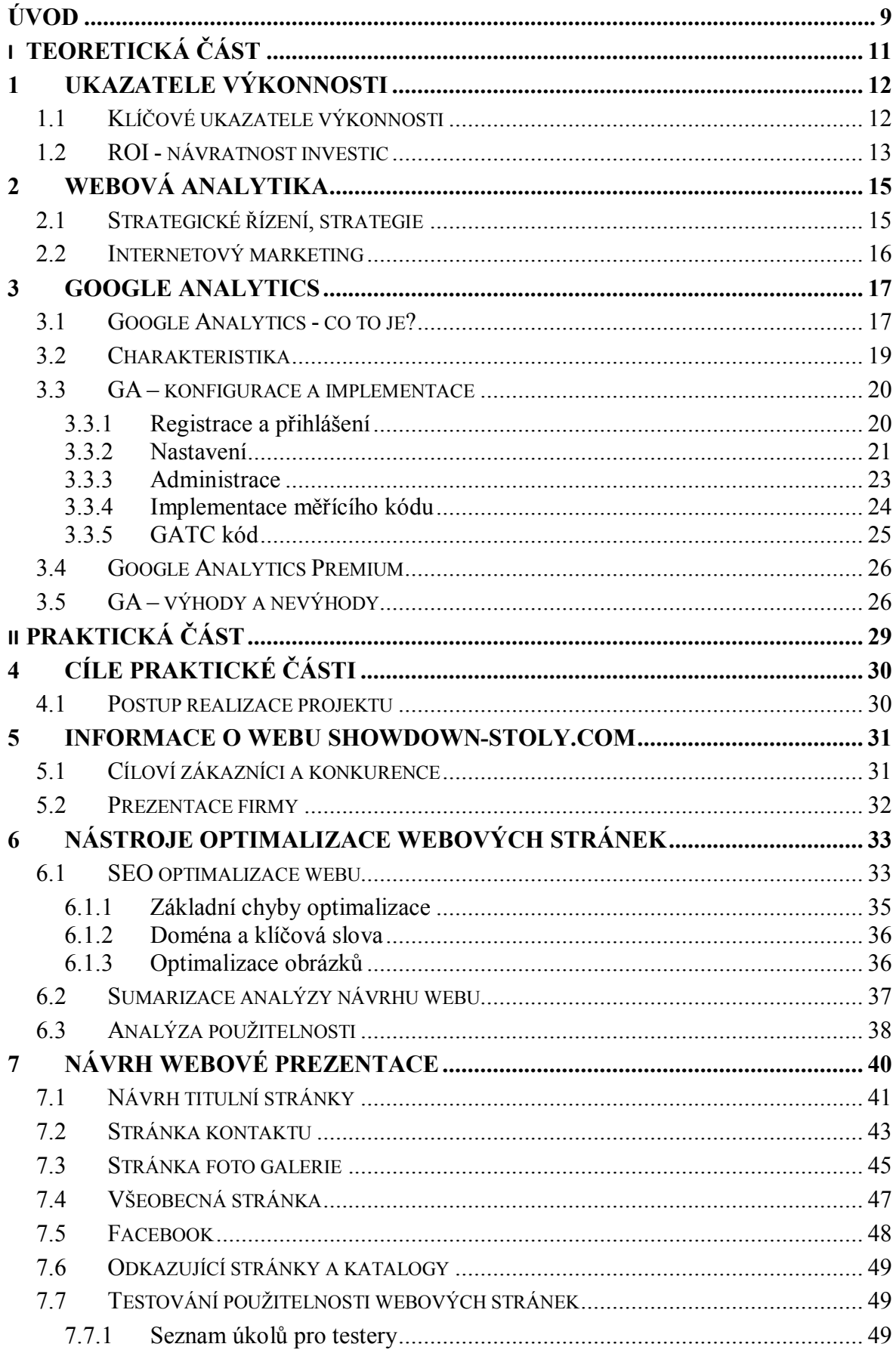

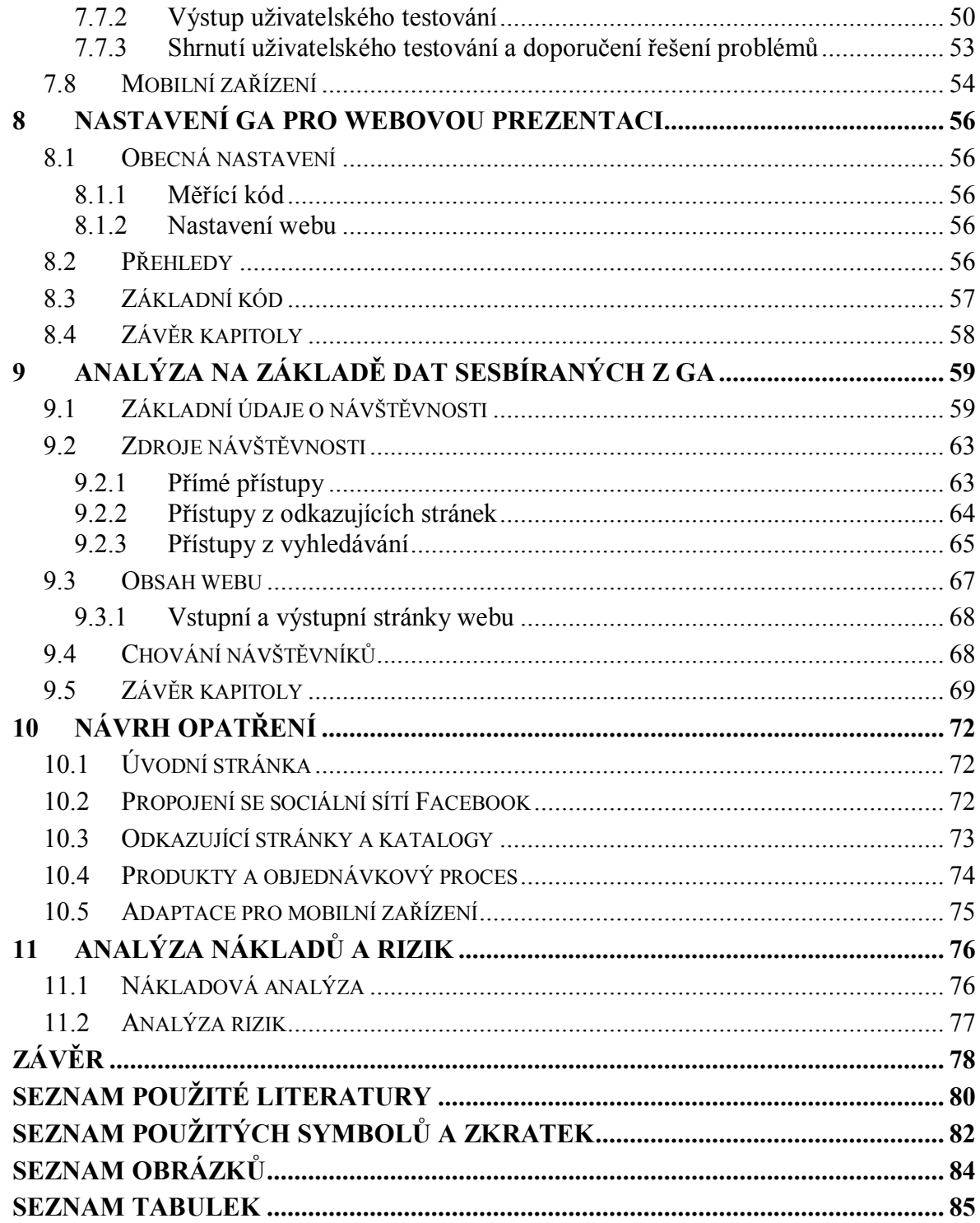

## **ÚVOD**

S rozmachem internetu a webových prezentací jednotlivých firem kolem roku 2000 si lidé postupně, čím dál tím více, začali uvědomovat sílu a skrytý potencionál této části podnikového marketingu. Společnosti proto začaly přemýšlet o tom, jak by co nejlépe sestavily své internetové prezentace a naplnily je relevantním obsahem. Z počátku nebyly uživatelské zkušenosti takové, aby mohl být nastolen určitý řád a pořádek, v tom co a jak dělat. S postupným masovým rozšířením internetu, začaly organizace uvažovat nad tím, jak přitáhnout na svůj web co nejvíce uživatelů a rozšířit tak povědomí o sobě mezi masovou většinu. To vedlo k rychlému nárůstu internetového marketingu a postupnou optimalizaci webu pro vyhledávače. Postupem času se stává dobrá použitelnost webu jedním ze základních faktorů, které ovlivňují úspěch webových stránek. Na základě dlouholetých zkušeností a testování byla vytvořena heuristická pravidla použitelnosti, kterým by měl vyhovovat každý web. [12] Pokud nebude web srozumitelný a snadno ovladatelný, uživatelé se na něm ztratí. Budou frustrovaní a zřejmě si nic nekoupí ani neobjednají. V tomto ohledu je pak následně jedno, kolik návštěvníků na web přistoupí, důležitým parametrem je také to, zda web splní svůj účel a z návštěvníka se stane kupující (u internetového obchodu, každá prezentace má jiný účel, z toho plyne jiné určení cílů, které chceme splnit).

První kapitola teoretické části se zabývá základními informacemi o Google Analytics, respektive její historií, charakteristikou, hlavními směry jejího uplatnění a způsobem fungování. V dalších částech uvedu popis aktivace a úvodní nastavení služby. Nebude chybět seznámení se se základním měřícím kódem a jeho možných úpravách. Další nástavbou této služby je propojení s PPC systémem Google AdWords. V následující kapitole se budu detailněji věnovat vysvětlení základů pro práci se službou a práci s generovanými daty. Přiblížím jednotlivé uživatelské rozhraní, účty a profily. Důležitou součástí kapitoly bude také seznámení se s rozborem jednotlivých cílů a segmentace dat.

V praktické části této práce představím základní údaje o způsobu vypracování této práce včetně cílů, kterých by tato práce měla dosáhnout. Navazující kapitoly budou popisovat celou praktickou realizaci a důležité informace o zkoumaném webu. Bude zde uvedena analýza současného stavu webu a stanovení si cílů, kterých chceme dosáhnout v průběhu práce s webovou aplikací. Bude provedena analýza a rozbor současného stavu za účelem zvýšení efektivnosti a zvýšení orientovanosti návštěvníků webu. V rámci dalšího popisu zde budou podrobně rozebrány realizované změny a jejich výsledky pro konkrétní zpětnou reakci.

## **I. TEORETICKÁ ČÁST**

## **1 UKAZATELE VÝKONNOSTI**

## **1.1 Klíčové ukazatele výkonnosti**

Klíčové ukazatele výkonnosti (z anglického KPI - *Key Performance Indicators*) slouží jako pomůcka měření výkonnosti, která se běžně používá k určení úspěšnosti aktivity organizace. Klíčové ukazatele by měly přímo ovlivňovat úspěšnost vize organizace, proto se pro jejich tvorbu využívají rámce, které vizi převedou na dané oblasti, ve kterých se následně definují jednotlivé ukazatele výkonnosti. Následně probíhá proces plánování budoucích hodnot těchto cílů a porovnávají se s reálnými výsledky, jaké organizace dosáhla. Z těchto rozdílů plynou vylepšení, které by měly vést k vylepšení hospodářských výsledků. My tyto ukazatele přeneseme na problematiku webu a webové prezentace.

Musíme dokonale porozumět údajům z našeho webu, správně je interpretovat a analyzovat a na základě těchto údajů se rozhodnout, zda a jaké změny bychom měli provést, aby celá změna byla ku prospěchu situace.

Příklady ukazatelů KPI pro správce webu:

- Doba provozu webového serveru (tzv. up-time),
- rychlost připojení,
- počet návštěv či zobrazení stránek,
- procentní podíl zobrazených chybových stránek.

Příklady KPI pro tvůrce obsahu:

- Podíl jednostránkových návštěv na celkovém počtu návštěv,
- průměrný počet prokliků,

doba strávená návštěvníkem na stránce.

Je tedy patrné, že každý pohled na řešený problém skýtá jiné nastavení ukazatelů. Obdobným příkladem může být to, že jiné cíle se definují podle typu webu. Jiné cíle bude mít webová stránka ve finančním sektoru a jiné cestovní kanceláře. Ve finanční sféře se bude jednat např. o to, kolik proběhlo transakcí, počet vyplněných formulářů či % zákazníků, kteří úspěšně prošli celým formulářem. Na druhou stranu u zmíněného webu cestovní kanceláře budou klíčové ukazatele např. přitažlivost reklamních kampaní, odkud návštěvníci přišli a na jaké stránky se dostali nebo % návštěvníků, kteří provedli rezervaci.

#### **1.2 ROI - návratnost investic**

Zkratka ROI z anglického Return on Investment je návratnost investovaných prostředků, které firma vložila do určitého záměru. Pojem označuje celkový zisk z investice. Jedná se o jeden ze základních ukazatelů měření efektivnosti investic, který se používá pro hodnocení hospodářských středisek. Spolehlivě se dá vypočítat dle jednoduchého vzorce. Tento ukazatel je obdobou rentability aktivity (ROA), výpočet se od něj liší jmenovatelem, ve kterém je jen dlouhodobě investovaný kapitál namísto celkových aktiv.

ROI se dá aplikovat prakticky na všechny investice, nejvíce používaný je však především v internetovém marketingu. Úspěšné a často využívané je sledování nákladů do PPC a bannerové reklamy. ROI se vzhledem k počáteční investici počítá buď pro jednotlivé období, nebo jako průměr z více období. Ve většině případů stačí výpočet, který se provádí pro jednotlivá období.

$$
ROI (%) = \frac{zisk z prodeje}{investice do reklamy či podpory} * 100
$$

Výsledek, který se pohybuje nad 100 %, nám vypovídá o tom, že jsme se vydali správnou cestou. Tedy říká to, že se nám vrátilo více finančních prostředků, než jsme do změny investovali. Obdobně potom výsledek, který je nižší než 100 % nám říká to, že jsme investovali více, než nám změna přinesla. Z toho plyne, opětovně se zamyslet a provést taková opatření, aby konečný výsledek byl nad mírou 100 % ukazatele ROI.

Důležité je také dodat, že ukazatel je ovlivnitelný i v průběhu reklamní kampaně. Ovlivnit je můžeme změnou cílení nebo dobou zobrazení jednotlivých bannerů či reklamy. Z toho plyne také to, že za neúspěchem není vždy poskytovatel reklamního prostoru nebo reklamního systému. Spoustu důležitých parametrů jsme schopni ovlivnit již při tvorbě a namyšlení záměru. Je tedy nesmírně důležité investice do placené podpory hlídat a pravidelně kontrolovat tak, aby se předešlo nechtěným koncům.

ROI vyjadřuje čistý zisk nebo čistou ztrátu vůči počáteční investici a obvykle se udává v procentech. Kromě aritmetické návratnosti investice existuje také logaritmická návratnost, která se používá pro výpočty ve vědeckých výzkumech. Pro potřeby marketingu je vhodnější aritmetická návratnost investice, která je uvedena níže. Pro výpočet návratnosti je potřeba vědět výši počáteční investice, čistý zisk, který přinesla a to vše vyjádřené v konkrétní částce. [13]

$$
ROI (%) = \frac{zisk z prodeje - počáteční investice}{počáteční investice} * 100
$$

Pro větší názornost zde uvedu jednoduchý příklad, na kterém si ukážeme, jak se ukazatel počítá. Pro názornost jsou uvedeny částky tak, aby se dal ukazatel jednoduše vypočítat. Provozujeme internetový obchod, kde jsme za reklamní kampaň utratili Kč 1 000,-. Investice do reklamy mi přinesly celkový čistý zisk v hodnotě Kč 1 500,-. Po dosažení do výše uvedeného vzorečku je tedy ROI v hodnotě 50 %. Výsledkem rozhodování by mohlo tedy být to, že reklamní kampaň byla úspěšná, vložené peníze se nám vrátily a ještě přinesly Kč 500,- navíc.

Obdobou by mohl být případ, kdy do internetové reklamy investujeme Kč 1 000,-. Zákazníci se díky reklamě dostanou na web, nakoupí a čistý zisk nám vyjde Kč 1 000,-. Po dosazení do druhého vzorečku nám vyjde hodnota ROI 0 %. Vrátilo se alespoň tolik, co jsme do reklamy vložili. Nejsme v zisku, ale ani ve ztrátě. Z toho plyne, návratnost investice je nulová.

Investice na internetu lze většinou velmi přesně měřit. Použití ROI je kritické například u PPC reklam. Z dostupných přehledů, které každá PPC kampaň má, je vidět, které jsou úspěšné a které mají menší návratnost.

V celkové analýze nejde vycházet nebo vytrhávat z kontextu pouze jednotlivé ukazatele nebo brát ROI jako jediným hlavním ukazatelem. Výpočet tohoto ukazatele patří do celé skupiny ukazatelů, které obsahuje finanční analýza, a korespondují s celkovým finančním tokem ve firmě.

## **2 WEBOVÁ ANALYTIKA**

Většině laiků by se mohlo zdát, že webová analytika je pouze Google Analytics, ale to by se zmýlili. Vedle tohoto nejpoužívanějšího a sofistikované aplikace existuje řada dalších, někdy i propracovanějších, aplikací. Všechny mají společné charakteristiky, obdobné funkce. Jsou založeny na stejných základech. Úvodem se ponoříme do webové analytiky jako takové a představím zde stručnou historii těchto nástrojů. Seznámíme se tedy s webovou analytickou z obecného pohledu a následně se blíže seznámíme s aplikací Google Analytics.

#### **2.1 Strategické řízení, strategie**

Strategické řízení je uskutečňované top managementem, případně i vlastníky firmy. Zahrnuje aktivity zaměřené na udržování dlouhodobého souladu mezi posláním firmy, jejími dlouhodobými cíli a disponibilními zdroji a rovněž mezi firmou a prostředím, v němž firma existuje. Obdobně jako u taktického a operativního řízení, lze strategické řízení charakterizovat jako mix základních manažerských činností – plánování, organizování, vedení a kontrolu. Zásadní rozdíly pak existují v charakteru informací, potřebných pro rozhodování na jednotlivých úrovních a v dopadu kvality rozhodnutí na fungování firmy. [14]

Pojem strategického řízení – strategie – úzce souvisí s cíli, které firma sleduje. Obecně můžeme říci, že cíle jsou budoucí žádoucí stavy, kterých má být dosaženo. Strategie potom následně popisují základní představu o tom, jak daných cílů má být dosaženo. Jako příklad můžeme uvést podnik, který má za cíl zvýšení zisku. Tohoto zisku může být dosaženo různými cestami – zvýšením nabídky sortimentu, zvýšením ceny (nemusí mít vždy dopad na zvýšení zisku – mohou vzhledem ke konkurenci stoupnout ceny a klesnou prodeje), snížením nákladů, přechod na jiný, výnosnější trh

Ideální model strategického řízení firmy zřejmě neexistuje. Pokud by existoval ideální model, nastal by pravděpodobně konec tržní ekonomiky, protože z její podstaty vyplývá, že vedle vítězů musí být i poražení, vedle prosperujících firem, jejichž strategické řízení nemá podstatné vady, existují i firmy se strategickým řízením nevalné úrovně a s tomu odpovídajícími špatnými výsledky. [14]

#### **2.2 Internetový marketing**

Internetový marketing, e-marketing nebo také on-line marketing je v odborných knihách definován mnoha různými způsoby. Označení jako e-marketing je však mylné, neboť internetový marketing je pouze jednou z částí e-marketingu. V knize Elektronický marketing popsán takto: "Elektronický marketing (e-marketing) je nauka o způsobech nasazení elektronických médií (e-medií) k dosažení marketingových cílů."[15] Mezi e-media pak patří všechna tzv. nová média, kterými jsou internet, mobilní telefony, prezentační CD, televize, rozhlas atd.

Další pojem, který je v souvislosti s internetovým marketingem používán je tzv. e-business. Tím je nazývána taková obchodní aktivita, která probíhá prostřednictvím informačních technologií a zahrnuje digitální online komunikaci. Dalším důležitým termínem je online reklama. V užším pojetí jde o stejný termín jako internetová reklama. V širším pojetí ovšem zahrnuje veškerou reklamu, která se šíří jakýmikoli elektronickými kanály tzn. mobilní reklama, reklama vztažená k místu pomocí GPS atd.

Do budoucna bude marketing hrát svou roli i v komunikaci např. domácí ledničky s elektronickým obchodem. V současné době se elektronický marketing a klasický marketing rozlišuje. Do budoucna se dá očekávat, že dojde ke spojení těchto dvou větví marketingu a "e-čko" u e-marketingu a e-businessu zmizí. [16]

#### **3 GOOGLE ANALYTICS**

V následující teoretické části se budu zabývat tématem služby Google Analytics a to především popisem a jejího využití pro analýzu reálného webu. Nebude chybět rozbor vlastností a funkcionalit této služby. Dále zde uvedu způsob implementace do webových aplikací, nastavení různých druhů měření, možnosti práce s rozličnými daty a způsobu jejich využití v praxi. Zde uvedený popis má sloužit jako možný návod na optimalizaci daného projektu v rámci praktické části této práce. Obecně se dá říci, že tato teoretická část bude sloužit jako určitý manuál pro ty, kteří se ze službou Google Analytics teprve seznamují a potřebují získat ucelený soubor informací pro práci s touto službou.

Ke službě GA můžeme přistupovat pomocí libovolného webového prohlížeče. Podle nápovědy služby GA se jedná především o Google Chrome, Firefox, Internet Explorer a Safari. Obecně řečeno, GA podporuje aktuální a předchozí hlavní verze prohlížečů. Ideální je vždy používat jeden z výše uvedených prohlížečů, tím se zajistí bezproblémový chod služby. Pokud používaný prohlížeč není s aktuálním rozhraním GA kompatibilní, může se na účtu zobrazit upozornění.

#### **3.1 Google Analytics - co to je?**

Google Analytics (dále pouze GA) je nástrojem společnosti Google, Inc., který umožňuje těm, kteří jej používají, získávat od návštěvníků webu různé druhy statistických dat. Díky této službě je možné sledovat návštěvnost (jak aktuální, tak je tu možnost jít i do historie), chování uživatelů v prostředí webové prezentace a jejich vlastnosti. Nástroj GA je v dnešní době nejpoužívanějším nástrojem pro sledování těchto dat. Podle dostupných informací používá tento nástroj celých 50,2 % webových stránek. [17]

V České republice používá webové analytické nástroje přes dvě třetiny webů. Nejčastějším je opět GA, dále Gemius Traffic a TopList. Zbylí dva ze silné světové trojky mají na českém internetovém světě minimální zastoupení. [18]

Vznik GA je spojen se společností Urchin a jejím odkupem společností Google v březnu roku 2005. Urchin Software po dobu své existence vyvíjela a vlastnila produkt Urchin. Byl to produkt, který se instaloval přímo na jednotlivé servery a analyzoval přímo serverové logy, z nichž pak následně zpracovával různé statistiky obdobné nynějšímu GA. Urchin byl licencovaný produkt a klienti si jej museli kupovat. Zatímco GA zůstal od svého vzniku až do současnosti bezplatným. Urchin byl oficiálně ukončen 28. března 2012 a GA jej plně nahradil. Urchin byl nahrazen konkrétně verzí GA Premium, která má určité benefity oproti verzi Standard (rozdíly popsány níže).

Z historického vývoje byla služba GA spuštěna v listopadu 2005 pro všechny uživatele. Tato služba se hned po jejím spuštění stala tak vyhledávanou, že již pouhý týden po jejím spuštění byly registrace omezeny. Od poloviny srpna 2006 byla opět služba zpřístupněna pro všechny. Původně byla služba GA koncipována jako podpůrný nástroj pro potřeby hodnocení reklamních kampaní v systému Google AdWords.

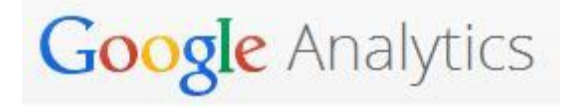

*Obrázek 1 – Logo Google Analytics*

Poslední verze GA využívá asynchronní kód, který je víc citlivý a přesný a je díky němu možné sledovat i velmi krátké aktivity na stránkách. Předchozí verze prodlužovaly načítání samotných stránek, a tak často bývala z výkonnostních důvodů umisťována před koncový HTML tag </body>. Nový kód, který se používá zhruba od roku 2011, umožňuje umístit kód do záhlaví stránek, protože jakmile je spuštěn, běží na pozadí paralelně společně s načítáním stránky a tím tak neomezuje rychlost načítání webu.

Jak je patrné z historického vývoje kódu a služby jako takové, snaží je ji společnost Google, Inc. neustále vylepšovat a zlepšovat její funkcionalitu, a co možná nejvíce snižovat zatížení systému a webu při jejím načítání. V prosinci roku 2007 byl nasazen nový měřící kód ga.js, který nahradil původní urchin.js. Nasazením tohoto nového kódu bylo umožněno využívat nejnovější a rozšířené možnosti měření (např. sledování událostí tzv. EventTracking).

U GA existují dvě verze a to základní (tzv. Standard) a placená (tzv. Premium). Základní verzi je možné využívat, jak pro komerční, tak i pro nekomerční účely. Omezení spočívá především v limitech a kvótách pro požadavky na server. U základní verze se jedná o 10 milionů, u placené o 1 miliardu hitů za měsíc. Zpracování požadavků nad uvedený rámec není zaručeno. Dalším omezením je aktuálnost dat. Podrobně je možné v základní verzi sledovat pouze data starší 24 hodin, u placené verze již starší 4 hodiny. Základní verze je dostupná všude, placená verze je omezena jen na několik zemí a ty jsou USA, Kanada, Francie, Německo, Španělsko, Velká Británie a Japonsko.

### **3.2 Charakteristika**

Oficiální Google blog České republiky definuje Google Analytics následujícím způsobem:

Google Analytics je statistická aplikace, která vám umožní získat mnoho užitečných informací o návštěvnících vašich webových stránek. Díky tomuto programu můžete sledovat a podrobně analyzovat návštěvnost svých stránek. Uvidíte, jak lidé vaše stránky našli, jak se na nich pohybovali a na kterých místech je opustili. Účet Analytics bude sledovat účinnost vašich reklamních kampaní, ať už půjde o kampaně v AdWords, emailové kampaně nebo jiný reklamní program. Analytics poskytuje podrobné analytické přehledy pro každého, kdo vlastní webové stránky, ať se jedná o zaběhlou marketingovou agenturu nebo osobní stránky věnované soukromým zálibám. Program umožňuje sledovat prakticky neomezený počet webových stránek. Jediné omezení se vztahuje na počet zhlédnutých stránek, které je limitováno na maximum 5 miliónů za měsíc. [9]

Blog však nikde neuvádí jednu ze zásadních skutečností, která činí GA nejoblíbenějším produktem na světě a to tu, že je pro všechny uživatele zdarma a více méně bez podstatných omezení. Jedinou podmínkou je registrace a přijetí smluvních podmínek Google analytics.

Google Analytics je postaven tak, že uživateli skýtá mnoho možností, ale přitom je uživatelsky velice přívětivý. Díky tomu si uživatelé mohou zvolit, která data si chtějí prohlížet nebo si mohou upravit celý vzhled zobrazení v několika krocích. Jak již bylo zmíněno, nástroj poskytuje mnoho statistických přehledů a výsledků, a uživatel se tímto nastavením může zaměřit a sledovat pouze ty, které jsou pro jeho web směrodatné. Základní podskupiny dostupných metrik jsou následují [8]:

- Analýza obsahu: díky přehledům zjistíme, které části webu podávají dobrý výkon a které stránky jsou nejoblíbenější, takže můžeme našim zákazníkům nabídnout lepší uživatelský dojem. Můžeme se zaměřit přímo na nejnavštěvovanější stránky a s nimi pracovat nejvíce,
- analýza interakcí v sociálních sítích: nabízí měření úspěšnosti kampaní, které pořádáme prostřednictvím sociálních sítí. Můžeme analyzovat, jakým způsobem ná-

vštěvníci sdílejí obsah webu na sociálních sítích a zaměřit se na vkládání vlastního obsahu na tyto sociální platformy,

- mobilní analytika: pomáhá měřit dopad mobilní inzerce na obchodní činnost. Je možné měřit, jak uživatelé používají aplikace postavených na platformách android a iOS. Podpora GA se implementuje pomocí SDK $^1$ , který Google nabízí,
- analýza konverzí: nabízí statistiky o tom, jaké návštěvníky náš web láká, kolik produktů či služeb uskutečňuje interakci s uživateli a webem,
- analýza inzerce: dovoluje vytěžit z reklamních kampaní co nejvíce. Díky statistikám, jak dobře si reklamy vedou na sociálních sítích, mobilních aplikacích či ve vyhledávačích. Nabídne nám optimální řešení, na co se zaměřit.

## **3.3 GA – konfigurace a implementace**

GA, jak již bylo výše uvedeno, je produktem společnosti Google Inc. Tento jejich projekt a služba jako taková je plně hostována na serverech provozovatele. Než tuto službu můžeme začít využívat, je třeba jej správně nastavit a správně zasadit měřící kód do struktury sledovaného webu. Tyto kroky musí uživatel učinit sám a to dostatečně svědomitě a pečlivě, aby mohl začít využívat tento produkt pro sběr dat a tvorbu statistik.

## **3.3.1 Registrace a přihlášení**

Pokud chceme začít využívat službu GA, je nutné mít registraci u společnosti Google. Registrace není nutná v případě, že již jste zaregistrování u společnosti Google (například s emailem atd.). To stačí se pouze přihlásit a začít službu využívat. Vstup do služby GA a případná samotná registrace se provádí na stránkách http://www.google.com/analytics/. Vstup se provádí kliknutím na "Přihlaste se" a registrace kliknutím na "Vytvořte účet".

 $\overline{a}$ 

<sup>&</sup>lt;sup>1</sup> SDK - Software Development Kit

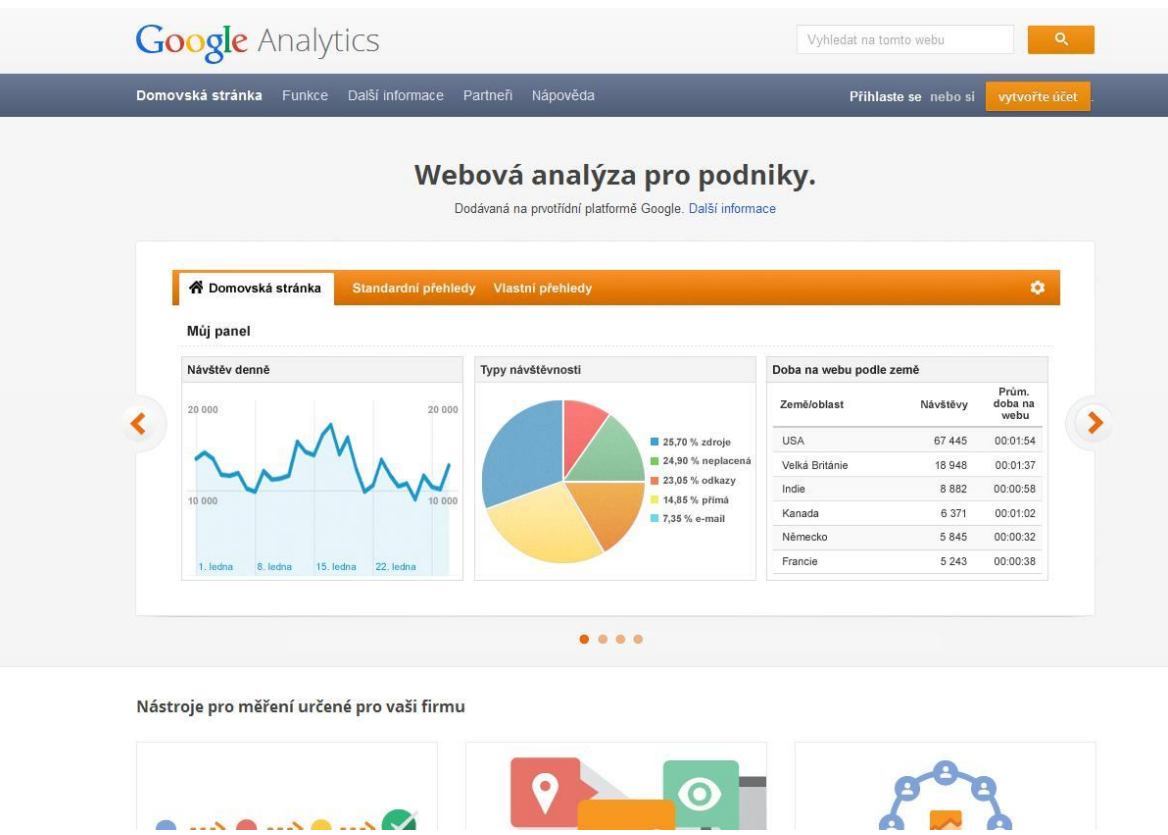

*Obrázek 2 - Úvodní stránka české verze Google Analytics*

## **3.3.2 Nastavení**

Po úspěšné registraci a přihlášení je třeba aplikaci, před samotným implementování měřícího kódu, nastavit na sledovanou webovou prezentaci. GA je strukturován do tří rovin: [19]

- $\bullet$  Účty,
- webové služby,
- výběry dat.

**Účty**. Pro přístup ke službě Analytics a k označení služeb, které chceme měřit, je zapotřebí alespoň jeden aktivní účet. Je možné nastavit vzájemně jednoznačný vztah, kdy jednomu účtu odpovídá jedna služba nebo vztah, kdy na jeden účet připadá více služeb.

**Webová služba** již obsahuje referenci na server, ze kterého chceme shromažďovat údaje o návštěvnících. Pokud na účet přidáme službu, vygeneruje Analytics měřící kód, který

slouží ke shromažďování těchto dat. Měřící kód obsahuje unikátní ID<sup>2</sup>, který identifikuje údaje z dané služby a usnadňuje jejich identifikaci v přehledech. Služba Analytics navíc vytvoří pro každou přidanou službu jeden nefiltrovaný výběr dat.

**Výběry dat** představují definovaný pohled na údaje ze služby GA a poskytují přístup k přehledům o této službě. V rámci služby můžeme mít aktivní například:

- Jeden výběr dat se všemi údaji o webu www.nazevwebu.cz,
- jeden výběr dat zahrnující pouze návštěvnost webu www.nazevwebu.cz z programu AdWords,
- jeden výběr dat zahrnující pouze návštěvnost určité subdomény, jako např. www.prodej.nazevwebu.cz.

Prvotní nefiltrovaný profil, založený automaticky s webovou službou, by uživatel měl smazat pouze v případě, že si je jistý, že nebude potřebovat data, která jsou v něm obsažená. Smazání profilu je nevratný proces a všechna nasbíraná data se odstraní s ním.

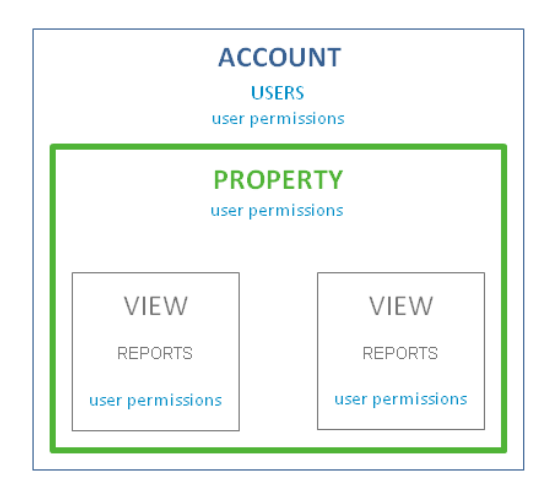

*Obrázek 3 - Vztah mezi účtem, webovou službou a výběrem dat*

Do účtu Analytics můžeme přidávat uživatele. Uživatele lze přidat na úrovni účtu, služby nebo výběru dat, přičemž na každé z těchto úrovní lze omezit jejich přístup. Přidaného uživatele identifikujeme pomocí e-mailové adresy, která je zaregistrovaná v rámci účtů Google. Dále jim lze udělit příslušná oprávnění. Udělená oprávnění určují, zda může daný

 $\overline{a}$ 

 $2$  ID = unikátní číslo tzv. identifikátor uživatele a služby

uživatel spravovat další uživatele, provádět administrativní úkoly a zobrazovat údaje v přehledech.

#### **3.3.3 Administrace**

Google ke konci roku 2013 kompletně změnil vzhled administrace Google Analytics. Osobně si myslím, že je to rozhodně krok dopředu z hlediska použitelnosti. V části administrace lze především přidávat a odebírat uživatele, kteří mohou pracovat s konkrétním Google Analytics účtem, službou či profilem a nastavování oprávnění mezi nimi.

V administraci lze přidat nového uživatele - vložením jeho e-mailové adresy a nastavíme mu patřičná oprávnění. Je to velice jednoduchá operace. Vysvětlím to na příkladu popisovaného webu Showdown-Stoly.com. Já jako tvůrce a editor webu jsem k této webové prezentaci administrátor a mám tak právo přidávat a měnit nastavení aplikace Google Analytics. V případě, že majitel firmy bych chtěl mít přístupy k výstupům aplikace a ke statistikám, přidám tak jeho e-mailovou adresu a zaškrtnu patřičná oprávnění. Tím mu zpřístupním pod jeho účtem náhledy ke statistikám, ve kterých si může libovolně brouzdat a sledovat je. Pokud mu nenastavím také administrátorská práva, nemůže měnit důležitá nastavení apod. Je pouhým pozorovatelem. To co jsem tu popsal je oprávnění "číst a analyzovat". Uživatel s tímto oprávněním může prohlížet reporty Google Analytics a pracovat s daty v rámci těchto přehledů (filtrovat a řadit data, přidávat sekundární dimenze apod.). Může měnit rozložení miniaplikací na dashboardu, přejmenovávat jednotlivé miniaplikace, přidávat a odebírat miniaplikace a vše se zobrazí i dalším uživatelům, kteří s ním toto sdílí.

Uživatel s oprávněním "upravit" může spravovat měřící účty, služby a profily, nastavovat filtry, cíle, segmenty či zkratky a pracovat se všemi reporty. Toto oprávnění se nejvíce podobá dřívěji používanému administrátorskému přístupu, ovšem s tím rozdílem, že uživatel s tímto oprávněním nemůže přidávat a odebírat další uživatele a měnit jim oprávnění. Jinak může dělat s účtem cokoli.

Posledním oprávněním je oprávnění "spolupráce". Jedná se o možnost vytváření vlastních osobních aktiv - pokročilé segmenty, poznámky, skupiny kanálů, upozornění, e-mailové reporty atd.), sdílet tyto položky a spolupracovat na sdílených položkách s dalšími uživateli a samozřejmě může pracovat se všemi reporty v Google Analytics. V administrativním menu vidí stejné položky jako uživatel s oprávněním "Upravit", může si zobrazovat obsah těchto položek, ale může upravit pouze položky v sekci "Osobní nástroje a prvky" tj. osobní aktiva uživatele.

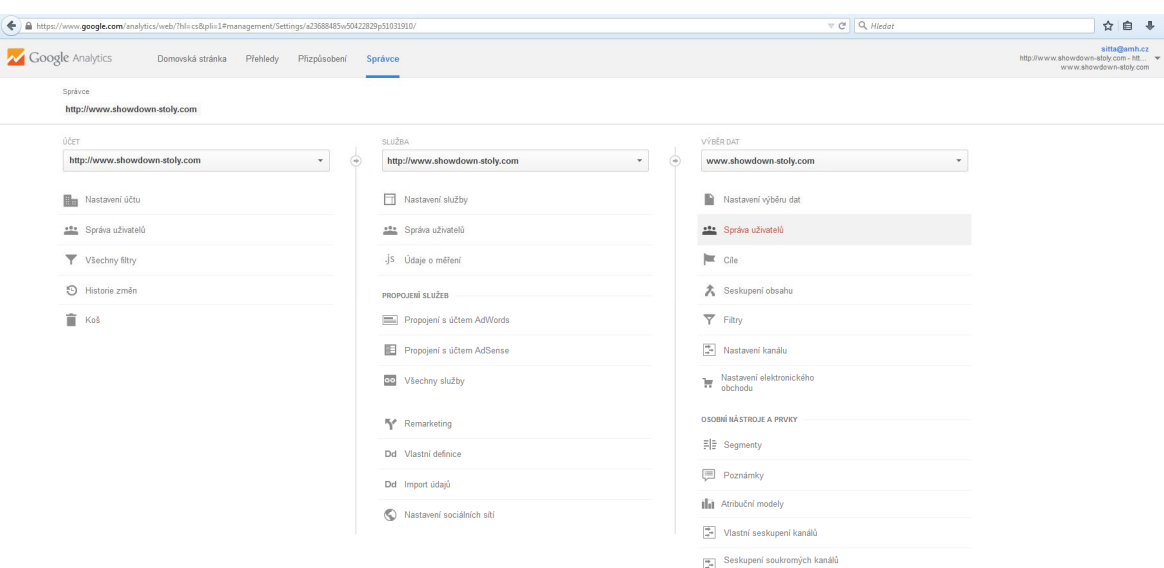

*Obrázek 4 – Administrativní stránka webu Showdown-Stoly.com*

#### **3.3.4 Implementace měřícího kódu**

Aby bylo možné shromažďovat data o používání a odesílat je do účtu Analytics, je třeba webové stránky nebo do mobilní aplikace vložit přidělené identifikační číslo pro měření a měřící kód Analytics. V jednom účtu lze měřit více služeb (ať už webů nebo aplikací), každou ze služeb je však třeba nastavit samostatně. V nastavení webů a mobilních aplikacích jsou rozdíly, každá s variant je třeba nastavit v samostatné sekci administrace služby. Jak jsem uvedl výše je třeba sledovací kód umístit na každou stránku webu, a to včetně chybových stránek (např. 404). Kód se skládá z výseku programovacího jazyka JavaScript, který funguje jako maják sbírající údaje o webu a odesílá je serverům Google.

Měřící kód je dostupný v sekci "Správce" pod jednotlivými webovými službami v záložce "Měřící kód". Tento kód je pro daný web již připravený a stačí jej pouze nakopírovat. Kód je možné nakopírovat na každou stránku ručně, nebo v případě použití publikačního systému či blogu vložit do základní šablony, která se používá pro generování jednotlivých stránek. Dle doporučení Google Inc. se doporučuje vkládat kód před konec hlavičky, tedy bezprostředně před značku </head>. Zvyšuje se tak pravděpodobnost, že měřící signál bude odeslán dříve, než uživatel opustí stránku. Dříve se kód vkládal až na konec stránky, z důvodu nezpomalování rychlosti načítání webové stránky.

Úspěšnou implementaci kódu do webu je možné ověřit ve stejné záložce "Údaje o měření", která najdeme po přihlášení do účtu a v dále v příslušné službě. V sekci "Údaje o měření a Měřící kód" by měl stav sledování ukazovat hodnotu Údaje jsou přijímány. Web však po implementaci musí někdo navštívit, aby měl kód co odesílat.

Může se stát, že při implementaci kódu se stane chyba a data nebudou přijímána. To se rozpozná tak, že místo "Údaje jsou přijímány" jsou další varianty informačních hlášek, které se mohou zobrazit. A jsou to:

- Čekání na údaje měřící kód byl nalezen na domovské stránce sledovaného webu a servery Google aktualizují konfiguraci tak, aby bylo možné začít zpracovávat a zobrazovat sesbírané údaje v přehledech,
- měření není nainstalováno nebo ověřeno měřící kód není na webu nastaven správně,
- neznáme GA nemá k dispozici žádné údaje, podle kterých by bylo možné zjistit, zda měřící kód funguje. Je třeba se podívat na nastavení a prověřit správnost instalace.

## **3.3.5 GATC kód**

GATC kód je JavaScript napsaný v tzv. asynchronní syntaxi. [20] Dříve Google nabízel tradiční metodu zápisu, ale ta je dnes již zastaralá a proto je k dispozici varianta té asynchronní verze. Výhodou asynchronní syntaxe je rychlejší načítání stránky a možnost umístit kód do záhlaví stránky. Toto zaručuje zaznamenání návštěvníka, který hned po odkliknuti stránky stránku opustí. Z toho plyne to, že posbíraná data jsou přesnější a spolehlivější – berou tím pádem veškeré návštěvy. Kód samotný lez rozdělit na tři hlavní celky:

- Volání na soubor uložený na serverech Google, který obsahuje kód pro sběr dat. Soubor se jmenuje ga.js a jeho velikost ve vcelku zanedbatelná. Prohlížeč si jej však po prvním stažení uloží do mezi paměti, proto se jeho další načítání na rychlosti neprojeví.
- Jedinečné číslo účtu, pod kterým sběr dat probíhá. Je ve formátu UA-XXXX-Y. Hodnoty XXXX jsou identifikací účtu a Y je číslo webové služby.
- Volání jednotlivých příkazů pro sběr metodou \_gaq.push. V základním kódu se volá pouze trackPageview.

```
<scripttype="text/javascript">
var gaq= gaq\|[];
gaq.push([' setAccount','UA-XXXXX-X']);
gaq.push(['trackPageview']);
(function()varga=document.createElement('script');ga.type='text/javascript';ga.async=true;
 ga.src=('https:'==document.location.protocol?'https://ssl':'http://www')+'.google-analytics.com/ga.js';
 var s =document.getElementsByTagName('script')[0];s.parentNode.insertBefore(ga, s);
\{0\}\le/script\ge
```

```
Obrázek 5 – Příklad GATC kódu, jak je uveden v nápovědě GA
```
## **3.4 Google Analytics Premium**

Google Analytics je dostupný také v placené verzi. Tato verze se jmenuje GA Premium a nabízí hlavně záruku sběru a dostupnosti dat a uživatelskou podporu.

- Podpora 24 hodin denně / 7 dní v týdnu. Přiřazený osobní Account manager, analýza a hodnocení businessu, posudek implementace, záruka kvality, trénink zaměstnanců,
- zvýšené datové limity: je možné měřit miliardy požadavků a nastavit si až 50 proměnných3, exportovat a stahovat úplné datové logy,
- záruka díky SLA4: 99,9 % na sběr dat měsíčně, 98 % na staří dat maximálně 4 hodiny, 99 % na dostupnost uživatelského prostředí měsíčně, kontrola nad tím, jak jsou data uchovávána a sdílena.

## **3.5 GA – výhody a nevýhody**

 $\overline{a}$ 

Jak jsem zde již uvedl, na trhu je dostupná celá řada web analytických nástrojů. Základní funkce, které jsou nabízeny těmito nástroji je v podstatě stejná, liší se zejména uživatelským prostředím a funkcemi tzv. "navíc", kterými ostatní produkty nedisponují. Účelem této kapitoly není porovnávat dostupné produkty na trhu, ale vyzvednout hlavní výhody

<sup>&</sup>lt;sup>3</sup> proměnná se nastavuje proto, aby sbírala jedinečná a přesně zacílena data o webu

<sup>&</sup>lt;sup>4</sup> SLA - Service Level Agreement, jedná se o formálně stanovenou smlouvu mezi poskytovatelem služeb a jejich příjemcem, která přesně vymezuje podmínky vztahů a odpovědnosti při poskytování definovaného rozsahu, objemu a úrovně služeb [10]

Google Analytics, z nichž některé jsou ostatními nástroji sdílené, a některými vyniká pouze GA. Zároveň budou zmíněna i slabá místa, která se dají produktu Google vytknout. Výhody:

- GA je zdarma a dostupný kterémukoli uživateli,
- jak je u Googlu zvykem, produkt je přeložen do 25 světových jazyků včetně češtiny. V Českém jazyce jsou dostupné přehledy, nápověda i dokumentace,
- GA má v sobě integrované Google AdWords. Pokud máme dostupné PPC kampaně od Googlu, je propojení těchto dvou produktů otázkou okamžiku a pár kliknutí myší,
- data z GA lze jednoduše exportovat do spousty podporovaných formátů, jako jsou např. PDF, XML, CSV, MS Excel. Dostupná je také funkce zasílání těchto přehledů do emailu,
- v elektronickém obchodování umožňuje GA sledovat všechny transakce. Kteří zákazníci transakci provedli, kolik utratili, která reklama je na web dovedla, kolikrát web navštívili nebo kolikrát se vrátili než transakci dokončili atd. Díky těmto datům jsme schopni zjistit, která reklama se nám vyplatí a která ne,
- pomocí jednoho účtu Google můžeme sledovat statistiky nejen jedné stránky, ale libovolného množství webů. V dostupném menu vidíme, které weby máme asociované a jejím vybráním již procházíme statistiky daného webu,
- další výhodu vidím v tom, že již při prvním spuštění služby můžeme využít velký počet již přednastavených a extenzivních reportů, které uživateli ušetří práci od samého začátku. Např. přehledy zdrojů návštěv, klíčových slov, konverze apod.

Nevýhody:

 Jednou ze zásadním nevýhod spatřuji v tom, že Google na svých serverech shromažďuje veškerá získána data – proto je GA zdarma. Získané informace jsou spojovány hlavně s měřením výkonu Google AdWords. Díky informacím tento svůj produkt rozvíjí ke stále sofistikovanějšímu produktu. Vznikají zde tak obavy z toho, že by mohly být získaná data zneužita a nějakým způsobem by mohla něčí business poškodit (zde se jedná především o menší a střední podniky). Velké podniky využijí nějaký jiný placený produkt, nebo GA verzi Premium, kde je ochrana dat již zaručená,

- při využívání neplacené verze GA se musíme smířit s tím, že nebudeme mít dostupnou téměř žádnou podporu. Existuje sice diskusní skupina GA a blog GA, ty mohou zodpovědět základní otázky. Pokud však uživatel má specifický problém, bude potřebovat spoustu času a peněz, aby je vyřešil. K dispozici jsou autorizovaní konzultanti GA. Pro českou republiku např. H1.cz. Dá se ovšem říci, že GA je převažujícím použitým nástrojem a většina problémů se nachází ve vyřešeném stavu na internetových diskuzích či v odborných článcích,
- získaná data z GA není možné stáhnout a zálohovat si na svém vlastním úložišti. Pokud by se stala ta věc, že se s daty na serveru Google něco stane, neexistuje žádná možnost, jak je obnovit zpět,
- zmiňoval jsem zde výhodu v jazykové dostupnosti. Toto má však i své omezení. Veškeré novinky, vide a newslettery jsou pouze v anglickém jazyce. Uživatelé, kteří chtějí sledovat nejnovější vývoj, musí tedy disponovat znalostí anglického jazyka, aby daným novinkám porozuměly. Další nevýhoda je ta, že překlady jsou místy nepřesné,
- do GA není možné zadávat externí data (např. data o prodejích apod.). Data, se kterými chceme pracovat, musí být posbírány pomocí GATC kódu.

## **II. PRAKTICKÁ ČÁST**

## **4 CÍLE PRAKTICKÉ ČÁSTI**

Cíle praktické části předkládané diplomové práce jsou následující:

- Uplatnění informací z teoretické části v praxi,
- rozbor nastalé situace s úmyslem vytvoření precizně zpracované webové prezentace produktu,
- ukázka praktického využití služby Google Analytics pro potřeby optimalizace návštěvnosti webových stránek.

## **4.1 Postup realizace projektu**

Na základě účelu projektu a jeho cílů byl zvolen následující postup realizace projektu:

- Identifikace a určení cílů a požadovaný výsledek tvorby a realizace projektu,
- transformace cílů do podoby KPI,
- aktivace a nastavení měření Google Analytics do projektu,
- jednorázová analýza webu,
- návrh a realizace změn pro konkrétní období,
- hodnocení efektu jednotlivých změn a celkového přínosu projektu.

Celý projekt se začal realizovat koncem roku 2010. Základním cílem bylo vytvoření firemního webu, který by představil vyráběný produkt celému světu. Postupem času se hrací stoly, stěžejní produkt firmy, dostávaly do značné obliby hráčů a dle podnikatelského záměru bylo dobré provést přeorientování firmy na vývoj a výrobu těchto stolů. Známost produktu přišla po mistrovství světa, konaného v Olomouci a začala se šířit povědomost o produktu. Dalším krokem, jak zvýšit známost byl návrh a realizace samotného webu. Jak již bylo zmíněno, s tvorbou se začalo na podzim roku 2010 a již v této době byla do webové prezentace zahrnuta kódová podpora Google Analytics. S postupem času, jak se vyvíjí webdesign a nároky na webové stránky, stránky firmy stagnovaly a nic se s nimi nedělo. V této práci se znovu vracím k projektu, abychom jej znovu a více oživili a udělali z něj konkurenceschopný projekt, který přinese další možnosti rozvoje firmy a především také novou práci a nové zákazníky. Cílem bude prověřit návštěvnost a vyzkoušet to, zda se zákazníci v prezentaci orientují tak jak očekáváme a zda jim web přináší to co od něj očekávají. Dále bude provedena analýza návštěvnosti a zdrojů návštěv a budu zkoumat to, zda a kde je třeba provést úpravy, které přinesou větší komfort pro uživatele.

#### **5 INFORMACE O WEBU SHOWDOWN-STOLY.COM**

Projekt analýzy a optimalizace webu za použití Google Analytics byl realizován pro web *Showdown Stoly.com*. Základním cílem majitele bylo vytvoření webové prezentace tak, aby o novém produktu bylo informováno co možná nejvíce potencionálních zákazníků. Dalším požadavkem bylo to, aby web byl od samého počátku optimalizovaný za účelem zajištění návštěvnosti a vyhledatelnosti, což je základní kámen pro případně ladění v budoucnu. Tento projekt jsem vybral především proto, protože je zde největší možnost provádět ladění a změny z toho důvodu, že web ve své podstatě ještě neexistoval a jedná se o praktickou tvorbu úvodní studie a analýzy za účelem dosažení výše uvedených hlavních cílů.

#### **5.1 Cíloví zákazníci a konkurence**

Zákazníci, pro které je produkt vyráběn jsou převážně nevidomí. S tímto ohledem musíme zpracovat také analýzu webu. Důležitá v tomto případě bude, více než kdy jindy, přístupnost webové prezentace. Následné testy se budou muset provést také s lidmi, kteří jsou nevidomí - nebo alespoň využít různé čtecí programy tzv. screen readry, abychom zjistili, zda je vše dostupné a orientace na webu je jasná a srozumitelná. Na webu se budou pohybovat také vidoucí lidé, z této skupiny žádné omezení nevyplývá.

Z rozboru nabízené služby, či spíše vyráběného produktu, by se mohlo zdát, že se může jednat o velice úzkoprofilový produkt, který v podstatě nemá žádnou konkurenci. Skutečnost je trošku jiná a není pro firmu zase až tak růžová, jak by se na první pohled mohlo zdát. Zpočátku byly stoly vyráběny pro vlastní potřebu to znamená pro oddíl SK Sigma Olomouc MŽ. Postupem času o stoly projevily zájem i ostatní kluby hráčů a výroba stolů se začala více rozjíždět. Dalšími vyrobenými stoly se vyvinula finální verze stolu, která má jisté odlišnosti od "prototypu" (jedná se o zjednodušení a zpraktičtění výroby).

Díky mistrovství světa, které se konalo v České republice, byly také použity některé z nových stolů. Mezi zahraničními týmy se rozneslo povědomí o těchto stolech. Díky jejich dobrým hracím vlastnostem se začaly objevovat první objednávky. Nejlepší reklama je vlastní doporučení a to se nyní začalo šířit do celého Evropy. Na základě těchto zkušeností nás v říjnu 2011 napadlo, zřídit web, který bude tyto stoly propagovat a nabízet. Nynější produkce se pohybuje v množství cca 5 kusů za měsíc. Doba uspokojení zákazníka na vyřízení objednávky se pohybuje kolem 5 až 6 měsíců.

Konkurenci firmy produkující hrací stoly představují především místní "kutilové", kteří vyrábí obdobné hrací stoly. Jejich nevýhodou je především celodřevěná masivní a většinou monolitická konstrukce, která ze stolů činí velký, nemotorný a především těžký předmět, se kterým se velice těžko manipuluje a ještě hůře se převáží. Výhodou by mnohdy mohla být o něco nižší cena. Ovšem kvalita zpracování a kvalita hraní mnohdy pokulhává. Hráčům se na stolech, kterých firma vyrábí hraje opravdu dobře a mají s nimi dobré zkušenosti všichni evropští hráči a postupně si je na všech turnajích vyžadují.

#### **5.2 Prezentace firmy**

 $\overline{a}$ 

Majiteli firmy je manželský pár, kde paní je nevidomá. Od roku 2003 začali s výrobou stolů pro Showdown (aplikovaný stolní tenis pro zrakově postižené). K této výrobě je přiměl fakt, že paní je hráčka tohoto tenisu už posledních 19 roků. Jedná se o tzv. stoly nové generace, které se od stávajících liší hliníkovou konstrukcí. Hlavní výhodou těchto stolů je jejich nižší váha a důmyslný systém složení zajistí také snadnou montáž a převoz stolů na jejich místo určení. Toto je také jednou z hlavních výhod, kterou nabízí oproti konkurenci. Na základě požadavku jednoho zákazníka, byl stůl speciálně pro něj vybaven transparentní středovou deskou vyrobenou z nerozbitného materiálu. Toto vylepšení se zavedlo do standardní výroby a stoly se v současné době všechny již vyrábějí a dodávají s touto deskou. Nové stoly jsou dodávány do celé Evropy a noví zákazníci stále přibývají. Stůl se skládá ze dvou kusů, které se uprostřed dají rozložit a spojit. Stůl je vyráběn dle platných pravidel  $IBSA<sup>5</sup>$ .

Poslední roky začal obrovský zájem o stoly i ze zahraničí. Z tohoto důvodu se majitelé rozhodli vytvořit internetové stránky, kde bude vše o jejich firmě a informace o stolech, které vyrábějí. Při vytváření stránek se muselo brát v úvahu, aby byly stránky přístupné nejen zdravým uživatelům, ale i zrakově postiženým. Zrakově postižení jsou nejen hráči, ale také vedoucí tohoto sportu ve svých oddílech a zemích shánějí informace o výrobcích stolů a hracích pálek pro tento sport.

<sup>5</sup> IBSA znamená *International Blind Sportsmen Association*, tedy Mezinárodní svaz slepých sportovců.

## **6 NÁSTROJE OPTIMALIZACE WEBOVÝCH STRÁNEK**

Pro optimalizaci webových stránek lze najít na Internetu velké množství různých programů, návodů nebo kurzů. Zde se budeme zabývat nejdůležitějšími aspekty, které byly zohledněny při tvorbě webové prezentace. Dále se zde dotkneme tématu, které podle mého názoru, není až tak ve velké míře bráno v potaz. Jedná se o přístupnost webových stránek i relativně úzké skupině lidí se zrakovým postižením.

Majitelka je v současné době předsedkyně sekce Showdownu České republiky a proto se potřebuje pohybovat i na jiných stránkách při vyhledávání informací a údajů o firmách a zboží. Má tedy velké zkušenosti se rozličnými stránkami, které jsou na internetu vystavěny. Často naráží na stránky, které jsou pro ni zcela nečitelné. Největší problém je v grafice. Textové informace jsou bez problémů čitelné, ale pokud je na stránkách převážně pouze grafika či různé flashe, není možné se ani pomocí kláves například proklikat na kontaktní údaje, a není tak schopna najít ani adresu firmy. Největší zádrhel nastává mnohdy ve vyplňování formulářů, kdy je nevidomý schopný formulář vyplnit, ale před odesláním takovémuto uživateli nahlásí: "Napište kód z obrázku." A v tuto chvíli nastává problém, protože zmíněný kód již čtecí program není schopen přečíst a tím pádem uživatel není schopen dokončit proces odeslání formuláře, se kterým se vyplňoval hodnou chvíli.

#### **6.1 SEO optimalizace webu**

Název SEO (z anglického *Search Engine Optimalization* - optimalizace pro vyhledávače) je trochu zavádějící. V zásadě SEO není žádná magie, ale jedná se o sbírku doporučení, jak upravit nebo "dobře dělat" webové stránky, aby je měli vyhledávače dosažitelné a měli je rádi. Vyhledávače se snaží maximálně vyjít vstříc návštěvníkům a jejich dotazům. SEO není ničím jiným, než optimalizací webu pro lidi s pravidly a technickými doporučeními pro vyhledávače. Proto je název "optimalizace pro vyhledávače" trošku zavádějící. Jde spíše o celkovou optimalizace webu. To znamená, že je dobré mít poskládaný zdrojový kód webu, klíčová slova, sílu webu (spočívající např. ve zpětných odkazech a jejich počtu) atd. Dobře provedený web s unikátním obsahem si návštěvníky najde sám. Cílem SEO je spokojenost návštěvníků (potažmo zákazníků), více objednávek a vyšší zisk.

SEO optimalizace webu je jedním ze základních kamenů dobrého webu. Podle statistik přivádějí na webové stránky vyhledávače téměř polovinu všech návštěvníků. Z toho plyne

důležité pravidlo - věnovat se také SEO, pokud se tomu nebudeme věnovat, přicházíme tak o velký počet návštěv a potencionálních zákazníků.

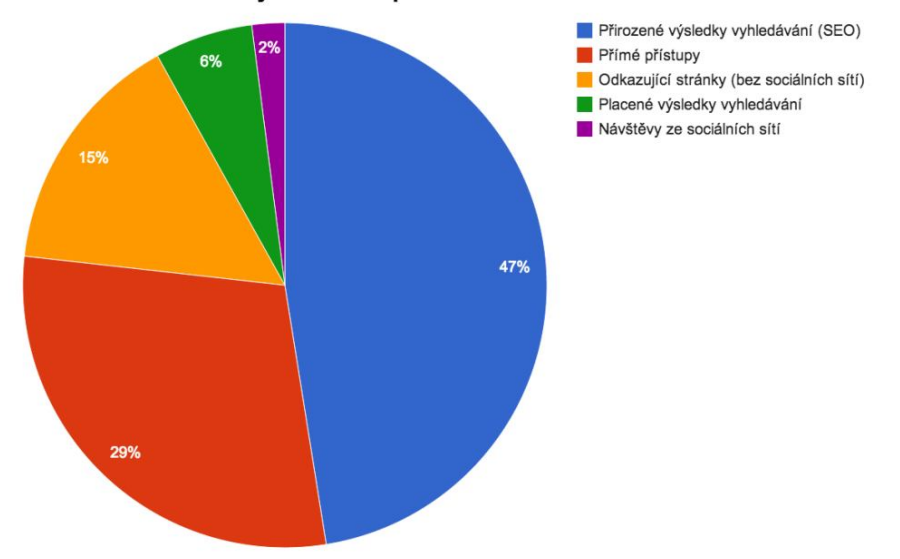

Poměr návštěv webových stránek podle kanálů

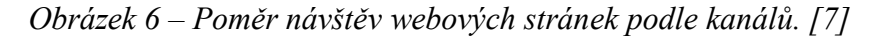

Hlavním cílem SEO, stejně tak jako dalších částí e-marketingu, je především zvýšení zisku či benefitů z něj plynoucích. Veškeré další metriky jsou pouze prostředkem, jak toho dosáhnout. Mohlo by se zdát, že cílem SEO je zvýšení pozic ve vyhledávačích na několik málo vybraných klíčových slov, a to zejména z těchto důvodů:

- Když budeme na prvním místě ve vyhledávačích, nutně to neznamená, že náš web uživatelé internetu navštíví,
- když už se skrze první pozici návštěvník na náš web dostane, neznamená to nutně to, že u nás nakoupí. Prozatím se stává pouhým číslem v nástroji GA,
- pozice ve vyhledávačích se neustále mění a to i několikrát denně. Neustále sledování pozice tedy ztrácí smysl,
- vyhledávače personalizují výsledky hledání a to především Google znamená to, že jiné výsledky se zobrazí nám a jiné například uživateli v Praze. Nemusí to být ani vzdáleností, ale jiné výsledky se mohou zobrazit kolegovi u vedlejšího stolu.
- takzvaných prvních pozic je nekonečně mnoho existuje nekonečně mnoho vyhledávacích dotazů.

Z výše uvedeného vyplývá otázka: "Kdy a zda je vůbec vhodné začít se SEO?". SEO se můžeme začít věnovat v podstatě v jakékoli fázi životního cyklu webu. Platí zde ovšem pravidlo, čím dříve začneme, tím levnější to bude. Před spuštěním samotného webu je dobré zpracovat analýzu klíčových slov a podle ní připravit strukturu navigace. Když se tento bod vynechá, je následná úprava složitá a náročná. To s sebou následně nese také větší finanční náklady na úpravu již existujícího webu. Situace na internetu je velmi podobná reálnému konkurenčnímu prostředí.

Čím více internet obsahuje webových prezentací, tím je náročnější přimět návštěvníka k návštěvě právě našeho webu. Je lhostejné, zda se jedná o komerční web nebo neziskový server. Cílem je vždy to, když už jsme do prezentace vynaložily energii a především finanční prostředky, aby na naše stránky přicházeli návštěvníci, pokud možno v co nejvyšší možné míře.

#### **6.1.1 Základní chyby optimalizace**

Níže si uvedeme základní chyby, kterým je třeba se vyhnout při optimalizaci, ale především při tvorbě nové webové prezentace nebo úpravě stávající webové prezentace. Tyto zkušenosti vycházejí z praxe a poznatků, kterou jsem absolvoval v předešlém zaměstnání. Jedná se především o:

- Stránky ve flashi flash je objekt, jako obrázek, vyhledávače v objektu hledat moc dobře neumí. Flash je dobrým nástrojem pro podporu webu, nikoli jako stěžejní bod webu,
- obrázkové texty časté chyby např. u letákových akcí,
- příliš mnoho klíčových slov aneb vše na jedné stránce,
- příliš málo textu bez prolinkování častá chyba u firemních webu zapříčiněná tím, že živnostník či firma nedokáže popsat svůj produkt,
- duplicitní obsah kopírování textu z jiných webů nebo prezentací se nevyplácí. Tzv. pravidlo CTRL+C a následně CTRL+V není ideální. Vyhledávače jsou roboti, ale ne hloupí,
- příliš mnoho odchozích odkazů jedná se především o výměnu odkazů, odkazování se na partnery apod. Vyhledávač vám jednoho krásného dne dá penalizaci a návrat k udobření vyhledávače je složitá. V tento moment vyplouvá napovrch pravdivost rčení: "Méně je někdy více.".
#### **6.1.2 Doména a klíčová slova**

V tomto ohledu je co do SEO analýzy jedno, jaká doména je. Vyhledávačům je tvar domény úplně lhostejný. Netvrdím tedy ovšem, že není třeba vybrat správný tvar domény pro webovou prezentaci. Důležité je to z hlediska našich návštěvníků a potencionálních klientů. Doménové jméno by mělo vystihovat náš záměr či jméno firmy. Tím si tak zajistíme část návštěvníků tzv. napřímo – direct přístupy. Volbu domény je třeba opravdu důkladně rozmyslet a měli bychom myslet především na lidi. V případě, že se najde řešení, kdy bude doména vyhovovat z pohledu návštěvníků a z pohledu vyhledávačů, doporučuji dát přednost lidem.

Podle mého osobního mínění, je vždy dobré začít doménovým jménem, když už má více slovný název, doménou bez pomlček. Je to praktičtější a hlavně pohodlnější pro uživatele. Většinu uživatelů píšící domény přijde první na mysl psát víceslovné názvy jako jedno slovo – tzn. bez pomlček. Následně se může vyskytnout situace, že budeme spravovat web www.nase-domena.cz a konkurence si s jistým záměrem vybere název www.nasedomena.cz. Následná většina peněz, času a energie, kterou vynaložíme do budování značky, vyjdou vniveč, protože lidé napíší instinktivně název bez pomlček a na náš web se tak ani nedostanou. Pokud chceme, můžeme si zajistit určitý stupeň bezpečnosti tím, že si koupíme domény www.nase-domena.cz i www.nasedomena.cz. Verzi s pomlčkou si přesměrujeme na verzi bez pomlčky a hlavním přístupovým bodem bude doména bez pomlčky.

Na základě těchto zkušeností jsem doporučil tvorbu webové domény www.showdownstoly.com.

### **6.1.3 Optimalizace obrázků**

Jak bylo popsáno výše, je spousta částí webu, které je třeba mít správně optimalizované tak, aby vystihovaly obsah webové prezentace a přilákali tak co nejvíce návštěvníků. Mít optimalizované obrázky na webu je dalším krokem k úspěšným a profesionálním stránkám, které jsou vidět. Obrázky dávají webové prezentaci další rozměr a stává se tak web pro návštěvníka vizuálně přitažlivějším. Dnešní vyhledávací roboti dokážou vyhledávat i v obrázcích, které jsou umístěné na webových stránkách. Správně pojmenovaný a popsaný obrázek pomocí alternativního textu, který je i dobře umístěn do kontextu může tedy přinést opět o něco více návštěvníků.

**Formát obrázku** - optimálním formátem obrázku pro fotografii je *.jpg* nebo *.jpeg*. Tyto formáty sice využívají ztrátovou kompresi, ale ta je pro lidské oko nepostřehnutelná a pro webovou prezentaci plně dostačující. Existují sice další formáty jako např. *.gif* či *.png*, ale ty slouží spíše k jiným grafickým účelům.

**Velikost obrázku** - velikost obrázku by měla být zvolena podle jeho účelu. Můžeme mít sice jeden obrázek, který budeme pomocí CSS nebo pomocí atributů pro výšku a šířku měnit, ale není to ideální způsob. Nehledě na to, že to není standardní použití těchto atributů. Obrázky na webu si upravíme na rozměry, které budou postačující. Například náhledy na rozměr 217 x 163 pixelů a zobrazený detail může být např. 1024 x 768 pixelů.

**Popisek obrázku** - jedná se o tzv. "*title*". U obrázků je tento atribut velice diskutabilní prvek a existuje na něj mnoho názorů. Tento atribut nám dává po najetí myší na obrázek doplňující informace v podobě tzv. bubliny. Můžeme ho tedy využít k informačním účelům, ale z hlediska SEO nemá *title* u obrázku žádný smysl. Atribut *title* se proto používá u odkazů, jako informace kam se odkazuje.

**Příklad optimalizace obrázku** - níže je uvedeno, jak by na webu www.showdown-stoly.com měly být popsány a pojmenovány jednotlivé obrázky.

- název souboru: "showdown-stoly-predstaveni-stolu-##.jpg
- alternativní popisek: "Hrací stůl na showdown boční pohled"
- title (tzv. informační bublina): "Hrací stůl na showdown"

# **6.2 Sumarizace analýzy návrhu webu**

V předešlých kapitolách jsem zmiňoval, jakým věcem by jsme se měli vyhnout a jaké naopak uvést v život, aby byl web přístupný a optimalizovaný po všech stránkách. Co se týče domény, na základě zkušeností a zvyklostí jsem doporučoval webovou doménu www.showdownstoly.com a www.showdown-stoly.com jako sekundární, aby nám ji nemohla vzít konkurence. Majitelé firmy se nakonec rozhodly pouze pro jednu doménu a to pro verzi s pomlčkou www.showdown-stoly.com. Investice do druhé domény je řádově ve stokorunách, ale i přes tuto malou částku byl návrh zamítnut. Dokoupení druhého názvu domény není podmíněn okamžitým nákupem obou, může se dokoupit kdykoli, může ovšem nastat problém s tím, že již nebude volná. Při nákupu názvu bez pomlčky, bych byl pro, aby jako hlavní doména byla prezentována právě tato.

Co se týče optimalizace klíčových slov a optimalizace textu a obrázků, tyto eventuality byly ponechány na mé benevolenci. V rámci co možná nejlepší optimalizace a úpravy, byly obrázky pojmenovány a upraveny, aby vystihovaly to co obrázek zobrazuje. Právě tento alternativní text je textem, který je nevidomému návštěvníku stránek prezentován.

# **6.3 Analýza použitelnosti**

Analýza použitelnosti je ideálním nástrojem pro odhalení nedostatků napříč celým webem. Analýza se zaměřuje především na uživatele a schopnost ovládat web a jeho funkce co nejjednodušeji. Web by měl být přehledný, srozumitelný a především by měla být v něm jednoduchá orientace. Díky této analýze jsme schopni zjistit, proč uživatelé nedělají ty aktivity, které chceme, aby dělali. Analýza se provede dle typických uživatelských scénářů, identifikuje problémová místa a navrhne se konkrétní řešení. I v dnešní době spousta lidí podceňuje webovou použitelnost. Spousta webů si lidé řeší tak, že jednotlivé prvky na web dají tak, jak jim to připadne správné. Hlavními úkoly je získání čím dál více zákazníků, zlepšit dojem ze samotného webu, aby se zákazníci vraceli a co možná co nejvíce zpříjemnit pobyt zákazníků na webu.

Nejčastějšími chybami, které se při této analýze objeví, jsou především nepřehledná navigace, špatně zvolený způsob navigace, nevhodné rozmístění prvků na webu a další níže vypsané skutečnosti.

- Špatná upoutávka na službu či produkt,
- nedostatečná upoutávka na určité prvky na webu,
- nevhodně použitá barevnost webu,
- forma vyjádření či písmo.

Samotné zpracování analýzy použitelnosti se skládá z těchto částí. Získat základní informaci o webu. Znát jeho účel, cílovou skupinu, konkurenci apod. Následuje vlastní zpracování analýzy. Po provedení analýzy je třeba její výsledek důkladně probrat a provést na webu příslušné změny, které z analýzy vyplývají. Zaměření analýzy použitelnosti může být následující:

 Vizuální přehlednost a čitelnost - vizuální zpracování všech prvků by mělo odpovídat jejich významu. To znamená, že by uživatel neměl být rozptylován příliš výraznými prvky, které v danou chvíli neodpovídají jeho potřebám. Naopak, informace, které si žádá, by měly být jasně viditelné a zřetelné.

- Orientace ve struktuře webu struktura webu by měla být jednoduchá, tak aby uživatel nemusel procházet zbytečně velké množství stránek či sekcí a svého cíle byl schopen na webu snadno a rychle dosáhnout. Tomu by měl být podřízen i celý navigační mechanismus webu.
- Obchodní účinnost a přesvědčivost jednou věcí je umožnit návštěvníků najít informace, které hledají, druhou je motivovat je ve správnou chvíli správným způsobem k nějaké obchodní aktivitě – objednat, udělat poptávku, odeslat kontaktní údaje apod.
- Dodržování konvencí uživatelského rozhraní je dobré vycházet ze zažitých řešení prvků, na která jsou uživatelé zvyklí. Je pro ně daleko snazší se na webu pohybovat, pokud nacházejí často používané prvky na obvyklých místech a nemusejí je hledat.
- Technické aspekty kvalitní technické řešení webu může uživatelům významně usnadnit práci s ním. Je třeba myslet na to, že obsah není určen pouze k zobrazení v několika nejpoužívanějších prohlížečích, ale také na mobilních zařízení apod. [11]

Výsledkem takovéto analýzy je vždy písemný dokument, který vlastníka webu informuje o výše uvedených aspektech analýzy. Závěrem jsou vždy navrhnutá opatření k nápravě zjištěných nedostatků. Touto analýzou se zabývají specializované firmy a cena se pohybuje v řádech tisíců. Analýzu jsou schopni provést i tvůrci webu, pokud nejsou pouze úzce zaměřeni na tvorbu a návrh prezentací. Dnešním trendem je nabízet zákazníkům komplexní služby mezi něž tato analýza patří.

# **7 NÁVRH WEBOVÉ PREZENTACE**

Jak bylo poznamenáno v předešlých kapitolách, firma žádnou webovou prezentaci nemá, ale ráda by jí měla, aby se mohla prezentovat a získávat tak více příležitostí k prodeji svého produktu. Vlastnit webové stránky je v současnosti naprostou nutností, pokud chce být firma ve svém podnikání konkurenceschopná. Tvorba webových stránek nezačíná a nekončí grafickým návrhem. Je třeba se vyhnout návrhům, které staví vzhled před uživatelskou přívětivost a funkcionalitu. Webová prezentace byla zvolena jako jednoduchá prezentace, která bude obsahovat dle přání majitele tyto hlavní sekce:

- Úvod,
- parametry,
- pravidla hry,
- foto galerii,
- kontakt

Další podmínkou bylo to, aby na stránkách byl kontaktní formulář spolu s požadavkem na více jazykových mutací webu. Pro začátek česká a anglická mutace. Na přání formulář má obsahovat tyto pole:

- Jméno,
- e-mail,
- telefon,
- organizace,
- země,
- textové pole pro zprávu.

Celá webová prezentace se bude skládat ze čtyř základních typů stránek. Titulní stránka, stránka ve foto galerii, stránka kontaktu a tzv. "všeobecná stránka", která bude sloužit pro univerzální obsah. Tímto obsahem se myslí všechny ostatní stránky, které budou plnit informativní účel tzn. kontakt, chybová stránka 404, stránky pravidel atd.

K webové prezentaci je třeba mít ještě prostor na internetu tzv. webový prostor. Ze své dřívější spolupráce jsme vybrali firmu Aerohosting.cz, se kterou je vždy výborná spolupráce a je zde možnost případného individuálního nastavení služeb přesně na míru. K webu bude zřízena emailová adresa (konkrétně info@showdon-stoly.com), se kterou firma bude komunikovat se zákazníky. Na tuto adresu bude také chodit vyplněný formulář z webu.

komunikovat se zákazníky. Na tuto adresu bude také chodit vyplněný formulář z webu.

# **7.1 Návrh titulní stránky**

Ze své dřívější praxe jsem si pro návrh webové grafiky vybral našeho dlouhodobého spolupracovníka, který provedl grafický návrh dle níže uvedených bodů, které firma na webu chce mít. Protože se jedná o web malého rozsahu rozhodli jsme se nepoužívat žádný redakční systém, který by sloužil pro úpravu webu. Web sám bude postaven na PHP platformě. Bude se jednat o jednoduchou prezentaci o velikosti do 20 stánek.

Titulní stránka webové prezentace je jedna z nejdůležitějších stránek webu. Je to první stránka, kterou návštěvník navštíví při přímé návštěvě. Je důležitým rozcestníkem a informačním zdrojem pro každého návštěvníka webu. Rozmístění jednotlivých komponent hlavní stránky je patrné na obrázku níže.

Protože se jedná o web menšího rozsahu a jeho cílem je především návštěvníky nasměrovat na kontakty, rozhodli jsme se, že vhodným řešením bude v pravém sloupci umístit kontaktní formulář a blok s "rychlým" kontaktem, aby tento požadavek zákazníky byl splněn. Celý navigační systém je označen na obrázku číslem 2. Ten je dostupný na všech stránkách webu a slouží k jasné, jednoduché a přehledné navigaci na stránkách. Dalším požadavkem zákazníka bylo to, aby hned na první stránce bylo patrné, kam všude již se stoly exportují. Hlavní komunikační prostor byl zvolen v levé části webu. Označeno je to číslem 3.

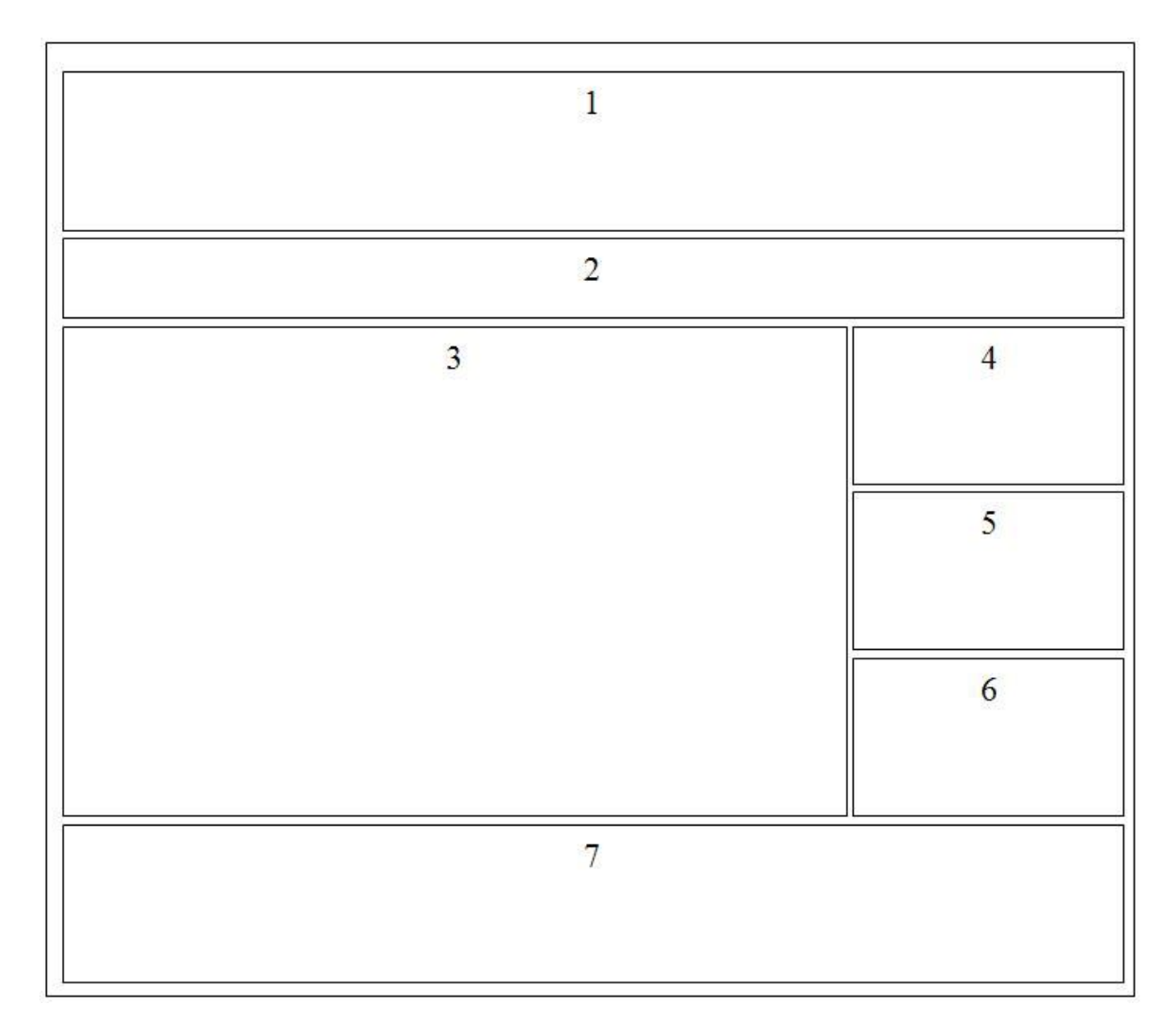

*Obrázek 7 – Nákres titulní stránky pro web www.showdowns-stoly.com*

Popis obrázku:

- 1. Hlavička stránky,
- 2. prostor pro navigaci,
- 3. tělo stránky,
- 4. kontaktní formulář,
- 5. rychlý kontakt,
- 6. export,
- 7. zápatí stránky.

Veškeré texty a informace byly dodány majitelkou firmy. Případně některé formulace byly upraveny a doladěny dle zvyklostí či jednoduchosti formulací. Výsledný návrh titulní stránky je v náhledu vidět níže. Po dohodě jsme se snažili o jednoduchý vzhled a barevnou kombinaci tak, aby barvy webu korespondovali se dřevem a produktem firmy. Vstupní stránka by měla obsahovat odkazy pro vstup do dalších relevantních kategorií.

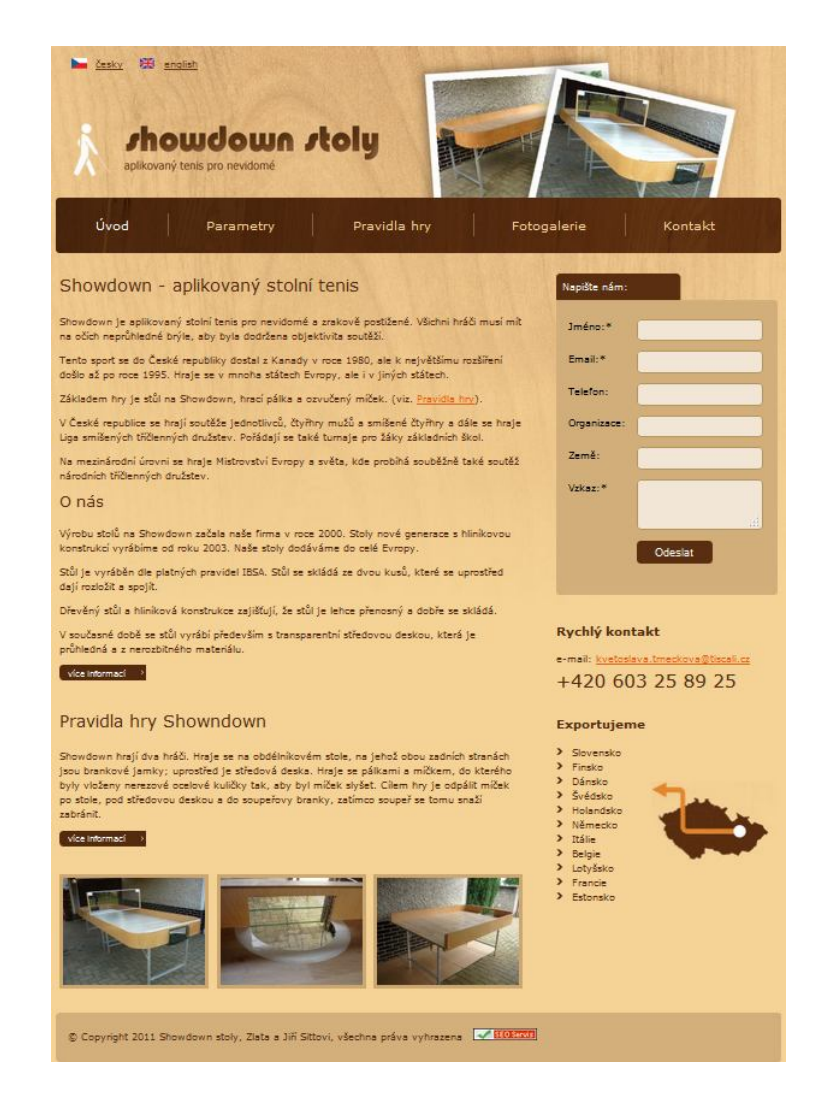

*Obrázek 8 – Titulní strana webu*

# **7.2 Stránka kontaktu**

Jedním z cílových úkolů, které má web nestarost je to, aby návštěvník stránek kontaktoval firmu s objednávkou nebo alespoň o další informace. Stránka s kontakty je koncipována tak, aby zde byly uvedeny všechny dostupné kontakty vč. telefonního a e-mailového a také zaneseno místo sídla firmy do mapy. Za mapové podklady byly zvoleny podklady od společnosti Google a jejich produkt Google Maps. Na pravé části stránky jsou opět dostupné informace na kontaktní formulář a exportní země.

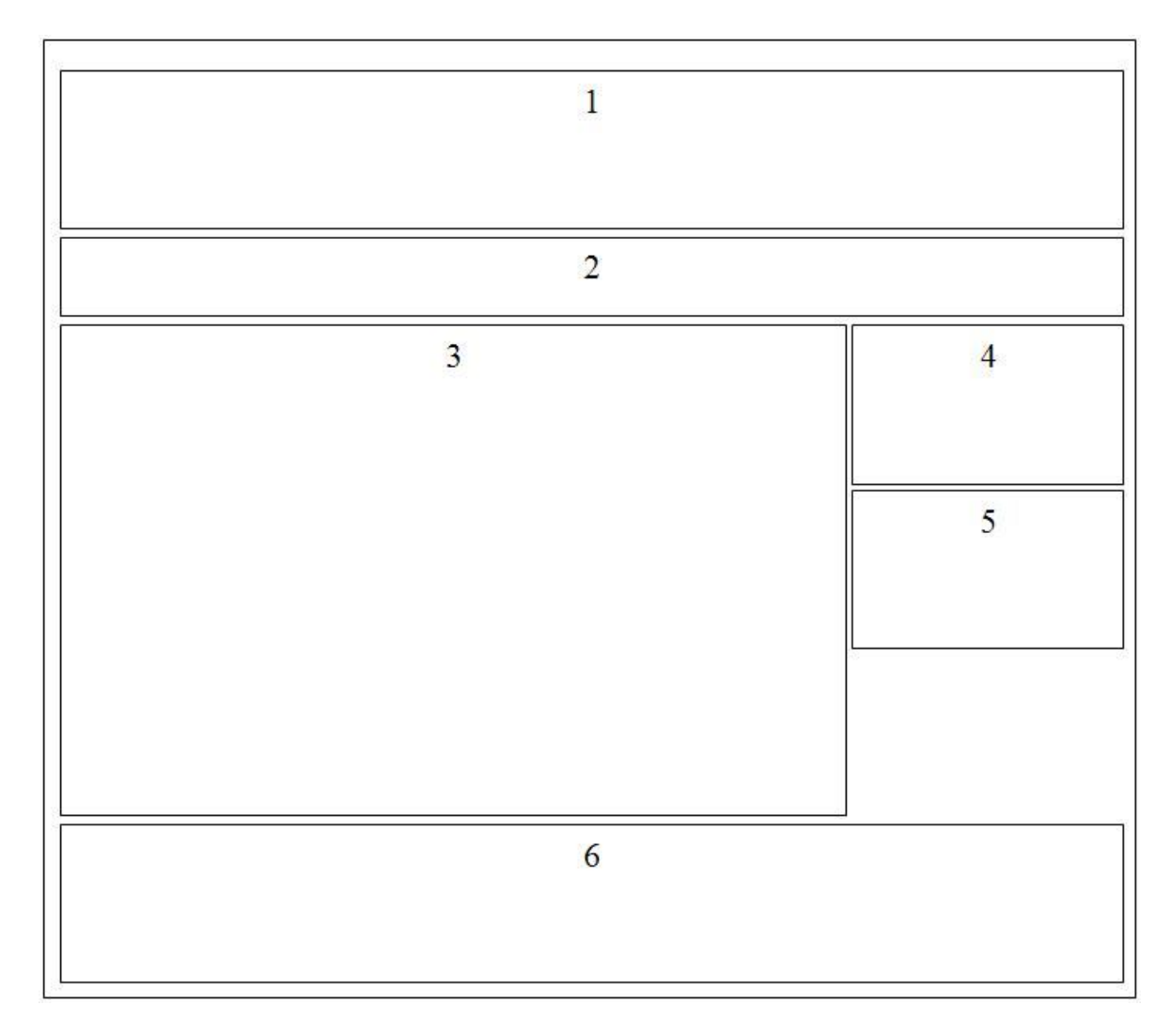

*Obrázek 9 – Nákres strany s kontakty pro web www.showdown-stoly.com*

Popis obrázku

- 1. Hlavička stránky,
- 2. prostor pro navigaci,
- 3. tělo stránky,
- 4. kontaktní formulář,
- 5. export,
- 6. zápatí stránky.

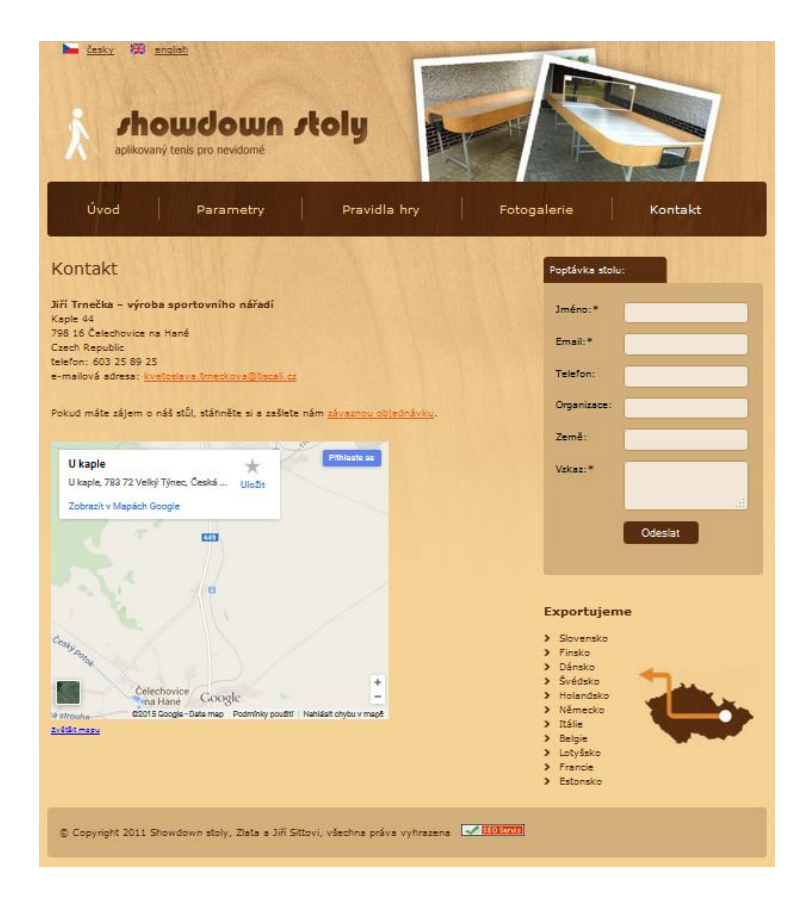

*Obrázek 10 – Stránka s kontakty na webu*

Jak je patrné z obrázku, stránka s kontakty je čistá a jasná a neměla by zde nastat situace, že by návštěvník stránek nenašel, co hledá.

# **7.3 Stránka foto galerie**

V této části webu budou, ze zákaznického hlediska, jedny z nejpodstatnějších vizuálních informací, které potřebuje. Budou zde umístěny fotografie stolu vč. různých detailů apod. Dále zde bude prostor pro další fotografie z turnajů či podobných akcí, kde se stoly budou používat.

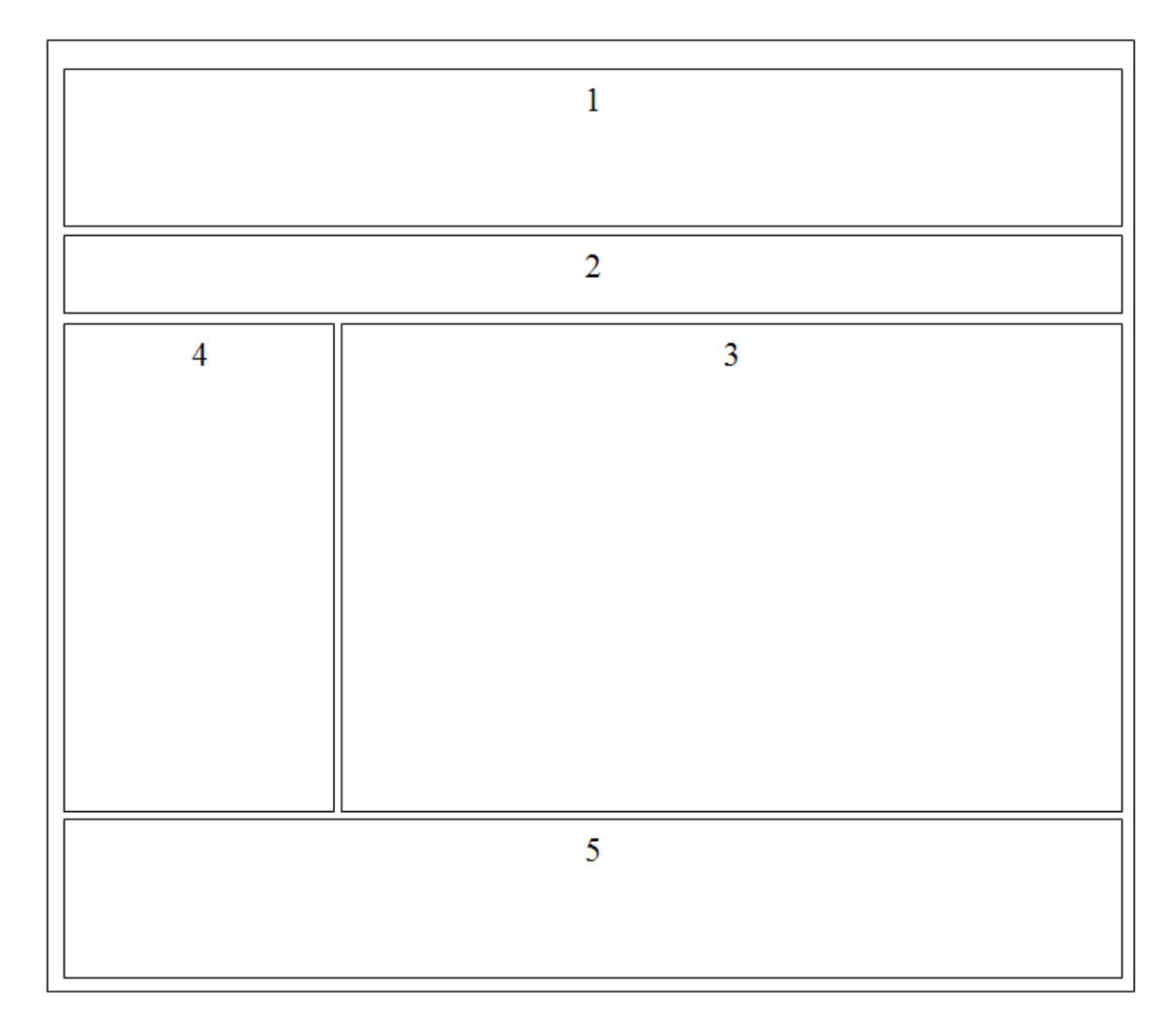

*Obrázek 11 – Nákres stránky foto galerie pro web www.showdown-stoly.com*

Popis obrázku

- 1. Hlavička stránky,
- 2. prostor pro navigaci,
- 3. tělo stránky,
- 4. kontaktní formulář,
- 5. export,
- 6. zápatí stránky.

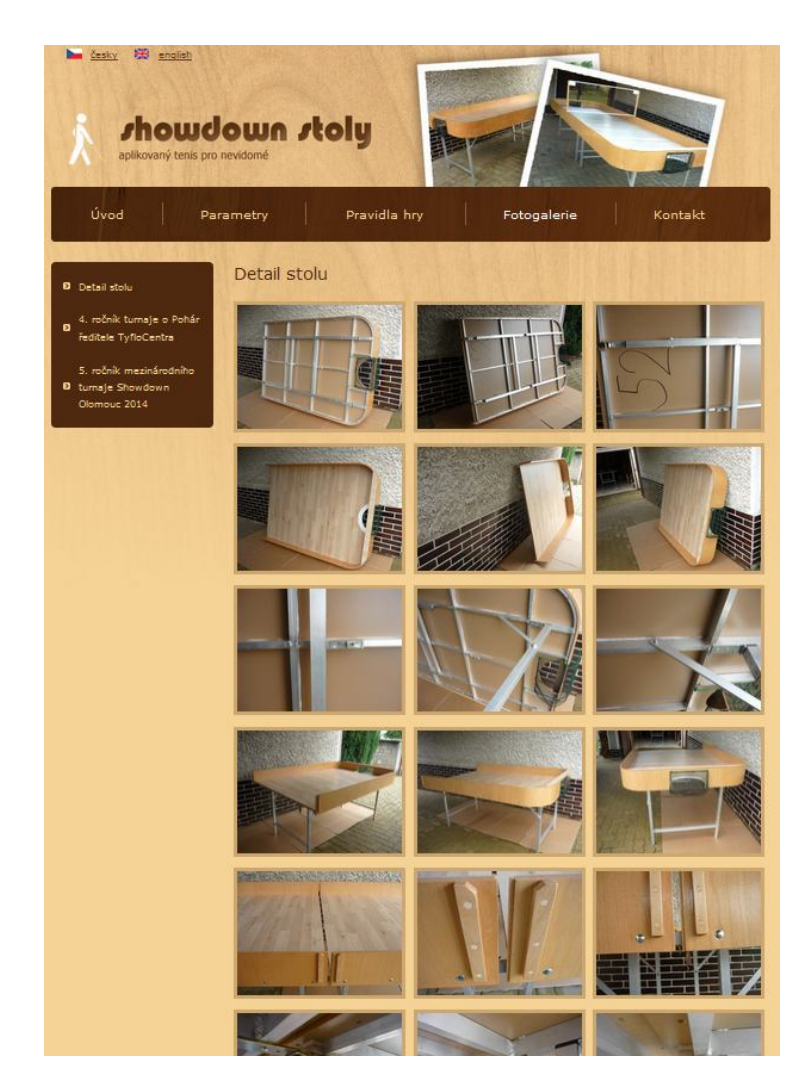

*Obrázek 12 – Stránka foto galerie na webu*

# **7.4 Všeobecná stránka**

Všeobecná stránka představuje šablonu všech ostatních stránek, které budou potřeba do webu umístit. Skládá se opět z hlavičky, pod ní je navigace na stránce. Po pravé straně jsou rychlé kontakty, link do formuláře a exportní umístění. Na spodu stránky se nachází zápatí. Obrázek blokového schématu je na obrázku. Příkladem takovéto stránky může být chybová stránka 404.php, která se zobrazí při jakékoliv chybě.

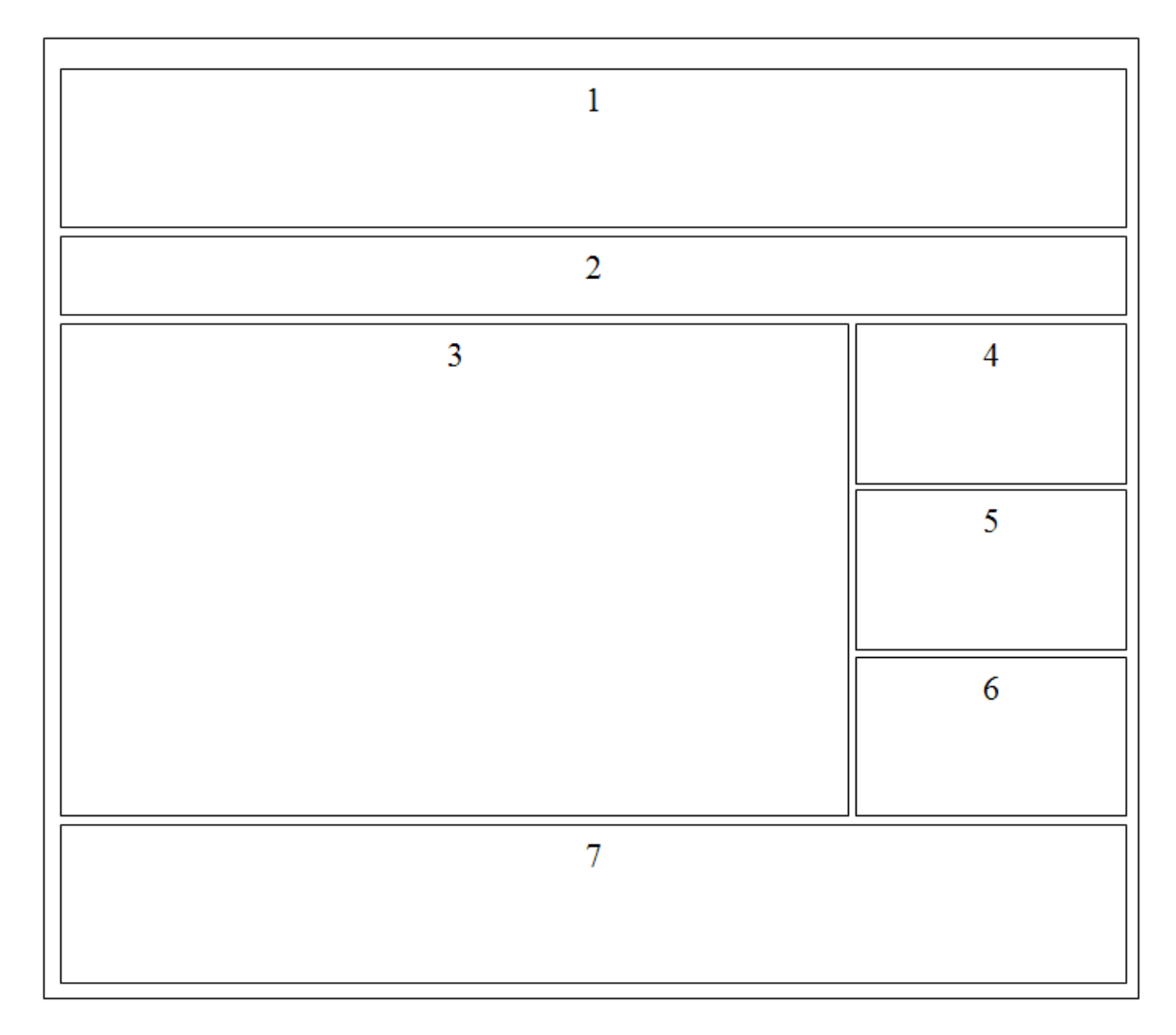

*Obrázek 13 – Nákres všeobecné stránky pro web www.showdown-stoly.com*

Popis obrázku

- 1. Hlavička stránky
- 2. prostor pro navigaci,
- 3. tělo stránky,
- 4. kontaktní formulář,
- 5. rychlý kontakt,
- 6. export,
- 7. zápatí stránky.

# **7.5 Facebook**

Sociální sítě mají v dnešní době obrovskou váhu v rozhodování uživatelů internetu. Sdílení oblíbených produktů, interpretů či zpráv generuje vysokou návštěvnost daných odkazů ze sítě okruhu známých a přátel. Nejpoužívanější sociální sítí dnešních dnů je bezesporu Facebook. Každá firma, i sebemenší, by proto měla mít svoji prezentaci minimálně na něm, pokud se nerozhodne jít cestou vlastního webové prezentace. Je potom na zvolené strategii firmy, zda by návštěvníky nějakým způsobem motivovala, aby klikli na tzv. like nebo si stránku firmy přidala mezi své přátele.

# **7.6 Odkazující stránky a katalogy**

Přítomnost přímých odkazů na daný web je důležitá nejen z hlediska zvýšení počtu návštěv z odkazujících stránek, ale také pro umístění webu ve výsledcích vyhledávačů. Do určité míry je dobré využívat "partnerských odkazů", kde např. v zápatí stránky jsou odkazy na spolupracující weby nebo jím podobné. Ty většinou generují lepší dobu strávenou na webu a celkové zapojení návštěvníka. Robot vyhledávače upřednostňuje ty weby, na které je na internetu odkazováno ve velkém. Přidání firmy do katalogů a odkazů na stránky partnerských společností či organizací je schopno zvýšit nejenom návštěvnost webu, ale také by se zlepšilo jeho umístění ve vyhledávačích.

# **7.7 Testování použitelnosti webových stránek**

Před konečným spuštěním webové prezentace firmy bylo třeba provést uživatelské testování a testy použitelnosti. Pomocí těchto testů by měly být následně odhaleny případné nedostatky webové prezentace, které by bránily budoucím uživatelům v bezproblémovém užívání webu. Ve výsledku by tyto negativní jevy mohli mít špatný vliv na počet kontaktů získaných z internetu a tím vliv na samotnou produkci stolů.

#### **7.7.1 Seznam úkolů pro testery**

Seznam úkolů, které jsme zadali testerům při analýze jsem musel rozdělit do dvou kategorií návštěvníků. Návštěvníci stránek mohou být vidící i nevidomí návštěvníci. Níže uvedené úkoly jsou pro vidoucího návštěvníka a jsou to:

- 1. Komentář prvního dojmu ze stránky a zjištění, čím se daný web zabývá nebo co prezentující firma nabízí,
- 2. testerovi byl poskytnut krátký čas na průzkum stránek a byl znovu vybídnut k tomu, aby vyjádřil co se mu na stránkách líbí a nelíbí,
- 3. tester měl vyhledat na webových stránkách kontaktní informace o firmě,
- 4. posledním úkolem bylo odeslat kontaktní formulář s poptávkou na zboží.

U nevidomého návštěvníka webu byly vybrány pouze tyto body z předchozích úkolů:

- 1. Orientace na stránkách, jak je web čitelný a zda je vše dostupné (v porovnání s jinými weby),
- 2. najít kontakty na firmu,
- 3. vyplnit a odeslat kontaktní formulář,
- 4. najít cenu stolu a případné další doplňující informace o stole.

Jako typický příklad zde v práci uvedu nevidomou uživatelku Květu, která o zrak přišla v průběhu života a trpí úplnou slepotou. I takovýto uživatel je plně schopný ovládat osobní počítač pomocí aplikací tzv. screen readerů<sup>6</sup>, které převedou do hlasové podoby veškeré textové vstupy, na které se zaměří myší nebo především pomocí klávesových zkratek či pohybů pomocí klávesnice. Právě i pro tyto návštěvníky stránek je třeba brát v úvahu celý obsah a přizpůsobit případné designové prvky tak, aby si s tím screen readery poradily. Zástupcem druhé kategorie návštěvníků bude Zlata, která může představovat osobního asistenta pracujícího v odbočce SONS<sup>7</sup>, která má za úkol sportovní náčiní a vybavení klubu.

Struktura otázek pro vidící a nevidomé testery je odlišná z principielního ohledu na věc. Nevidomý návštěvník stránek nemůže web hodnotit "jak vypadá", ale z pohledu orientace na webu, přístupnosti sekcí a textu a zkrátka z pohledu svého postižení.

# **7.7.2 Výstup uživatelského testování**

Tester Zlata (27 let, vidící)

# **Otázky:**

 $\overline{a}$ 

- 1. Komentář prvního dojmu ze stránky a zjištění, čím se daný web zabývá nebo co prezentující firma nabízí,
- 2. testerovi byl poskytnut krátký čas na průzkum stránek a byl znovu vybídnut k tomu, aby vyjádřil co se mu na stránkách líbí a nelíbí,
- 3. tester měl vyhledat na webových stránkách kontaktní informace o firmě,

<sup>&</sup>lt;sup>6</sup> Screen reader je softwarová aplikace, která se snaží rozpoznat a identifikovat to, co je zobrazeno na obrazovce a převede to do zvukové podoby

<sup>7</sup> SONS - Sjednocená organizace nevidomých a slabozrakých ČR. Jedná se o organizaci, která sdružuje spoluobčany se zrakovou vadou a poskytuje jim pomoc.

4. posledním úkolem bylo odeslat kontaktní formulář s poptávkou na zboží.

#### **Odpovědi:**

Ad 1. Tento text je citací zjištěných informací od testovaného subjektu: "*Tyto webové stránky se zabývají aplikovaným stolním tenisem pro nevidomé, v první řadě tedy prodejem stolů k tomuto sportu. Na první straně jsem se dozvěděla k čemu slouží stoly, informace o firmě a základ pravidel hry (líbí se mi odkaz, který vede na pokračování k pravidlům).*"

Ad 2. Tento text je citací zjištěných informací od testovaného subjektu: "*Webové stránky http://www.showdown-stoly.com/ jsou pro mě velice přehledné. Jako pozitivní hodnotím vzhled stránek v dekoru dřeva a menu, ze kterého jasně vyplývá, co kde nalezneme (parametry, pravidla hry, kontakt), což je pro uživatele podle mě důležité. Pokud bych některou z informací, např. kontakt nebo to, zda firma dodává stoly do mé země, musela někde složitě hledat a proklikávat hodně odkazů, asi by mě to odradilo od koupě nebo by se mohlo stát, že bych při objednávce zjistila, že stoly do naší země nedodávají. Na první straně jsem se dozvěděla k čemu slouží stoly, informace o firmě a základ pravidel hry (líbí se mi odkaz, který vede na pokračování k pravidlům).*"

Ke druhému bodu tester Zlata dopsala následující: "*Chybí mi zde v současné době hodně používané propojení se sociálními sítěmi.*" Jak již jsem zmiňoval, propojení webu ze sociálními sítěmi je v dnešní době skoro nutností, a mladý člověk používající sociální sítě by rád na každém webu využíval toto propojení.

Ad 3. Tento text je citací zjištěných informací od testovaného subjektu: "*Kontaktní informace jsou jednoduše dostupné z hlavní strany v záložce kontakt, jak telefonický tak i emailový, popřípadě na hlavní straně je formulář "Napište nám"*."

Ad 4. Odeslání kontaktního formuláře je dostupné přímo z první stránky a i z ostatních. Nehrozí tedy situace, že by v jakémkoli stádiu návštěvy stránek návštěvník zbytečně hledal kontaktní formulář s poptávkou na nový stůl. Tester sice uvedl, že kontaktní formulář je tak trochu zavádějící s tím, že se jedná o funkci "kontaktujte nás" a ne vysloveně o pokus o objednání stolu. K faktickému objednání stolu slouží objednávkový formulář, který se zájemce musí stáhnout do počítače, vyplnit jej a klasickou e-mailovou poštou odeslat na adresu firmy.

Tester Květa (54 let, nevidomá)

### **Otázky:**

- 1. Orientace na stránkách, jak je web čitelný a zda je vše dostupné (v porovnání s jinými weby),
- 2. najít kontakty na firmu,
- 3. vyplnit a odeslat kontaktní formulář,
- 4. najít cenu stolu a případné další doplňující informace o stole.

#### **Odpovědi:**

Ad 1. Tento text je citací zjištěných informací od testovaného subjektu: "*Celková orientace na webu je přehledná a vše jsem si schopna najít. Celé stránky jsou jednoduché a neměly by návštěvníkům stát překážkou při kontaktování firmy.*"

Ad 2 a 3. Tento text je citací zjištěných informací od testovaného subjektu: "*Při vstupu na stránky se pohybuji kursorem. Dále mohu jet tabulátorem po odkazech: Úvod, česky, english, parametry, pravidla hry, foto galerie a kontakty. Na kontaktech zmáčknu klávesu Enter a zase kurzorem si přečtu kontaktní údaje firmy, e-mailovou adresu a najede mi formulář na poptávku. Zde si mohu kurzorem nebo tabulátorem najet: jméno a prázdný řádek, kde píšu. e-mailová adresa a opět řekne prázdný řádek, kde píšu organizace a země, prázdný řádek, kde vím, co mám psát. Dále je vzkaz pro výrobce a prázdný řádek a zde napíšu, o co mám zájem. Většina zájemců se ptá na cenu stolu a dodací dobu. Posunu kurzor dolů nebo stisknu tabulátor a řekne mi odeslat a potvrdím enterem a poptávka putuje k výrobci. Pro nevidomé je orientace velmi jednoduchá.*"

Jak je patrné z výsledku nevidomého testera, orientace na webu je snadná a dá se říci, že i intuitivní a především je vše čitelné. Výsledek je možná pro někoho zdlouhavý a možná až příliš obsáhlý třeba až zbytečně, ale pro nás to má ten význam, že zjistíme, které prvky se při přesouvání nabízejí a kam uživatele směřuje. Je možné si všimnout, že na webu máme menší nianci v pořadí a to tu, že nejdříve je aktivní hlavní stránka "Úvod" a následně

uživateli nabízí jazykovou verzi stránek "česky, english". Je na zvážení, zda by to nebylo dobré upravit.

Ad 4. Tento text je citací zjištěných informací od testovaného subjektu: "*Všechny údaje si mohu rychle zjistit. Na odkaz Parametry si dám Enter a kurzorem si vše čtu. Rozměry stolu při hře, dále rozměry zabaleného stolu na přepravu a je zde i cena stolu. Při stisku levý kurzor a levý alt se vrátím na hlavní nabídku a na další odkaz třeba Pravidla sportu si opět dám Enter a mohu si přečíst současná pravidla hry. Další odkaz Foto galerie dám enter a mohu si prohlížet fotky stolu<sup>8</sup> . Jsou zde také informace o Mezinárodním turnaji v Showdownu a fotografie z turnaje, který pořádáme s manželem už několik let v Olomouci. Zde je přímo vidět hráče při hře.*"

### **7.7.3 Shrnutí uživatelského testování a doporučení řešení problémů**

Ve většině případů u vidomých testerů v bodě číslo jedna uváděli velké množství textů na úvodní stránce. Uvedli dále, že pro větší přehlednost by texty dle možností zkrátili, rozdělili do několika odstavů a zvýraznili klíčová slova v odstavcích. Zmiňované texty proto byly upraveny a rozděleny pro jejich větší přehlednost. Klíčová slova týkající se konkrétního slova či sekce byla také "prolinkována" přímo s danou stránkou či sekcí.

Úkol s odeslání formuláře byl možná až překvapivě procházen bez větších problémů u obou testovacích vzorků uživatelů. Formulář, jak uváděli, je popsán srozumitelně a jasně a nevyžaduje žádné složité vyplňování a jiné zádrhele se nevyskytly. Musím zde ovšem uvést, že současný formulář vypadá a funguje malinko jiným způsobem. Formulář byl upraven v průběhu roku 2014 kvůli množícímu se spamu, který tento formulář produkoval do e-mailové schránky firmy. Původní formulář, aby si zachoval jednoduchost ovládání a odesílání neobsahoval žádné ochranné prvky např. jako je CAPTCHA<sup>9</sup>. Úprava byla provedena jednoduchým a prozatím účinným řešením, které se na webech používá a není s ním problém. Snahou bylo najít co možná nejjednodušší řešení, které by návštěvníky

 $\overline{a}$ 

 $^8$  slovo prohlížet je z pohledu zdravého člověka v jiném význam slova než jak je to myšleno. Prohlížením zde znamená, že najedou obrázky a nevidomý si zde "prohlédne" alternativní popisek ke každé fotografii.

<sup>9</sup> CAPTCHA je Touringův test, který se na webu používá ve snaze automaticky odlišit skutečné uživatele od robotů. Jedná se o napsání vygenerovaného nápisu do kontrolního boxu.

neobtěžovalo. Volba padla na použití aplikace třetí strany, na tzv. *PHPMailer*. Od nasazení této změny se do dnešního dne do pošty nedostala žádná nevyžádaná reakce z webového formuláře.

Někteří slabozrací uváděli, že měli problém s velikostí textu na stránkách. Problém velikosti písma mohl být však z velké části způsoben tím, že testování probíhalo na monitoru s vyšším rozlišením obrazovky, než pro které byla prezentace optimalizována. Tito uživatelé jsou však zvyklí na používání programu Lupa $^{10}$ , či na zvětšování písma přímo v prohlížeči, aby se tak web stal pro ně čitelnější a přístupnější.

Výsledky úkolu získání kontaktu na firmu s cílem kontaktovat je telefonem či e-mailem vyšel bez problémů u obou skupin testerů. Tím se potvrdilo, že stránka s kontakty musí být jasná a výstižná bez zbytečných textů kolem, aby návštěvník našel to, co hledá.

V průběhu testování upozornil každý z testerů i na jiné problémy či překážky, které by v prezentaci uvítal vyřešené jinak. Není však v silách žádné firmy vyhovět požadavkům a přání všech potencionálních zákazníků, a proto se jsem se zaměřil pouze na řešení těch problémů, které byly u testerů společné.

# **7.8 Mobilní zařízení**

 $\overline{a}$ 

Byla provedena také kontrola kompatibility webu s mobilními zařízeními, protože jejich účast na poli internetového prohlížení začíná být v posledních pár letech stále více patrná. Uživatelé internetu čím dál tím více častěji nakupují na internetu právě přes mobilní zařízení, nebo alespoň vyhledávají weby společností, které je zajímají nebo prohlížejí weby těch společností, na jejíž reklamu narazí. Je důležité, aby web, který chce být moderní a součástí nových technologií, splňoval požadavky přicházející z malých dotykových displejů.

Web Showdow-Stoly.com byl testován na nejběžnějších mobilních platformách dnešních dnů. Jedná se o operační systém  $|OS^{11}$ , OS Android a Windows Mobile.

<sup>&</sup>lt;sup>10</sup> Program Lupa je součástí operačního systému Windows každého počítače. Jedná se program, který zvětší určitou část obrazovky a umožní tak slabozrakým lepší orientaci v textu.

 $11$  iOS je mobilní operační systém vytvořený společností Apple Inc. Původně byl určen pouze pro mobilní telefony iPhone, později se začal používat i v dalších mobilních zařízeních této firmy, jako jsou iPod Touch, iPad.

Stránky jsou průřezem všech výše uvedených operačních systémů pro chytrá zařízení ne moc šťastně kompatibilní. Web se alespoň zobrazí tak jak v prohlížeči na klasickém stolním počítači a uživatel si může velikost zvětšovat, případně zmenšovat. Problém nastává při zobrazení obrázků, tam je místo pro určitě zlepšení. Problém je ve špatném nastavení šablony, která generuje web pro mobilní zařízení.

Co se týče čtení webu v mobilních zařízení, je situace obdobná jako u verze, která se zobrazena na stolním počítači. Čtecí programy pracující na mobilních zařízeních pracují na obdobných principech jako na PC. Testování použitelnosti a přístupnosti prezentace na mobilních zařízeních proběhlo se stejnými výsledky, jako u verze zobrazené na PC.

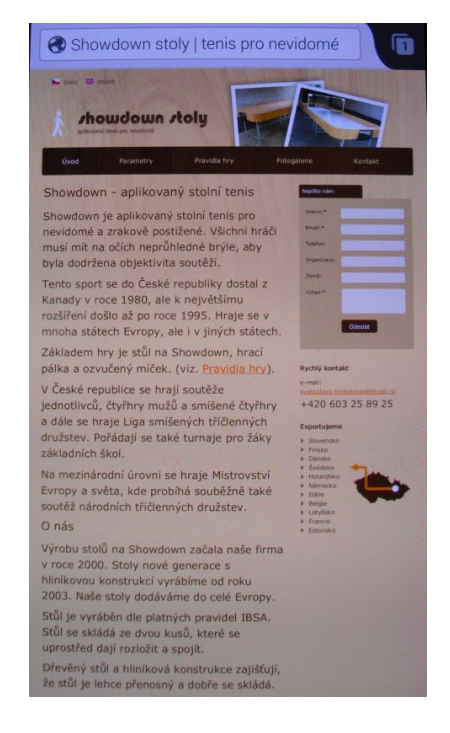

*Obrázek 14 – Náhled zobrazení webu z mobilního zařízení*

# **8 NASTAVENÍ GA PRO WEBOVOU PREZENTACI**

Následující kapitola bude věnována nastavení aplikace Google Analytics pro sběr dat z konkrétního webu Showdown-Stoly.com. Správná konfigurace profilu, filtrů a cílů je stěžejní pro získání konzistentních dat a správných údajů o konverzích. Úpravy GATC<sup>12</sup> kódu zajistí sběr všech dat, která jsou k analýze nezbytná. Každé nastavení bude odůvodněno.

### **8.1 Obecná nastavení**

Jak bylo popsáno v teoretické části, pod tlačítkem Správce se nachází několik záložek, které umožňují přizpůsobit webovou službu individuálním potřebám každého sledovaného webu.

### **8.1.1 Měřící kód**

Protože web www.showdown-stoly.com se nachází na jedné doméně, která nezahrnuje žádné další subdomény, je toto nastavení zachováno ve výchozích hodnotách. Z důvodu, že stránky nejsou pro mobilní zařízení optimalizovány, je sledování pro mobilní telefony vypnuto.

### **8.1.2 Nastavení webu**

Zde jsou zadány základní informace o tom, kde je web dostupný a přes který protokol je k němu přistupováno. *Název webu* je pouze informativním názvem webové služby, pro naše účely je zvolen stejný název tak jako je adresa URL. Výchozí adresa je nastavena na http://www.showdown-stoly.com. Protože firma nevede žádný sociální web o svých aktivitách, bylo nastavení sociálních sítí vynecháno.

# **8.2 Přehledy**

 $\overline{a}$ 

Pro získání informací z google Analytics byly použity standardní přehledy, které tato aplikace nabízí. V následujících kapitolách budou uváděny tyto informace a budou použity screenshoty z těchto přehledů.

<sup>&</sup>lt;sup>12</sup> GATC - Google Analytics Tracking Code čili sledovací kód aplikace Google Analytics, který se umisťuje do stránek webové prezentace.

# **8.3 Základní kód**

Předchozí kapitoly popisovaly nastavení samotné aplikace Google Analytics. Jak je patrné z teoretické části, je velmi důležité korektně napsat i sledovací kód a správně jej implementovat do všech stránek webové prezentace. Abych docílil toho, že kód bude korektně vložen do všech generovaných stránek webu, rozhodl jsem se jej umístit do *includu<sup>13</sup>*, který se načítá na každou stránku webu. Pokud by bylo třeba kód upravit či jinak přizpůsobit metriku jeho měření, je nanejvýš vhodné jej mít na jednom místě ve kterém, když provedeme změnu, změna se hned projeví na všech stránkách. Výsledný kód vložený na stránkách pak vypadá následovně:

```
<script type="text/javascript">
 var \alpha = \alpha = |\alpha|gaq.push([' setAccount', 'UA-23688485-2']);
 gag.push(['trackPageview']);
 (function() {
  var ga = document.createElement('script'); ga.type = 'text/javascript'; ga.async = true;
  ga.src = ("https:' == document.location.protocol ? 'https://ssl' : 'http://www') + '.google-
analytics.com/ga.js';
  var s = document.getElementsByTagName('script')[0];
s.parentNode.insertBefore(ga, s);
 \{x\}</script>
```
*Obrázek 15 – Náhled kódu GATC pro web www.showdowns-stoly.com*

Byl zvolen asynchronní syntax, protože je všeobecně doporučovaný a neblokuje další zpracování příkazů jiných skriptů. To se projevuje i na rychlejším načtení stránky a lepším měřením okamžitých opuštění. Z kódu lze volat i jiné funkce, ovšem ty prozatím nejsou potřeba a nejsou volány a v kódu nejsou uvedeny.

Vzhledem k tomu, že web nefunguje jako klasický e-shop, zapnutí funkce elektronického obchodování zde není relevantní. Tato funkce se ovšem dá dost dobře využít v budoucnu pro případ nezávazné objednávky a koupi stolu a případně pálek, které na webu slouží jako

 $\overline{a}$ 

<sup>&</sup>lt;sup>13</sup> include - funkce PHP kódu, která vloží na dané místo obsah vkládaného souboru

druhý doplňující produkt. Pomocí této funkce Google Analytics by se dalo jednoduše a přehledně ze statistik zjistit data o přijatých objednávkách. To, aby na webu byla možnost objednání stolů a pálek bude předmětem dalšího vývoje webové prezentace.

# **8.4 Závěr kapitoly**

V předchozích kapitolách byla představena nastavení a modifikace GA, sledovacího kódu a webu Showdown-Stoly.com nutná k umožnění sběru všech relevantních dat sloužících k tvorbě informací použitých v kapitole následující, jež se bude věnovat jejich analýze.

# **9 ANALÝZA NA ZÁKLADĚ DAT SESBÍRANÝCH Z GA**

Tato kapitola se bude zabývat poslední a tou nejdůležitější analýzou. Bude předkládat informace poskytnuté sledováním návštěvnosti a chování návštěvníků webu Showdown-Stoly.com pomocí nástroje Google Analytics, který byl pro tyto účely na stránkách nasazen. cílem této kapitoly je představit informace získané z Google Analytics a pomocí nich vyhodnotit i pozitivní nebo negativní příčiny, ze kterých tento stav nastává a jaké důsledky přináší. Zmíním zde podstatné a výrazné metriky, které považuji za relevantní vzhledem k měření webu.

K dispozici jsou data za delší období, ale nyní se budeme zabývat daty za první čtvrtletí roku 2015 tj. od 1 ledna do 31. března. Cíle, které byly definovány pro měření a filtry, pomocí kterých data do Google Analytics tekla, jsou uvedena v následující kapitole. Naměřená data budou rozdělena do souvislých kategorií počínaje základními údaji o návštěvnosti přes data a média atd.

### **9.1 Základní údaje o návštěvnosti**

Počet návštěv 553 za tři měsíce nám říká, že web navštíví denně zhruba nějakých 6,14 návštěvníků nových nebo vracejících se. Toto číslo není nijak vysoké, ovšem s ohledem na nabízený produkt je toto číslo dostačující. V každém případě je určitě prostor na zlepšení tohoto výsledku s cílem zvýšit návštěvnost a loajalitu firmy. Poměr mezi novými a vracejícími se návštěvníky je 4:1. Tato hodnota by měla být vyšší, protože vracející se návštěvník provede konverzi snáze, než návštěvník nový. Zvýšením loajality zákazníků docílíme zvýšení tohoto poměru. Zvýšení ovšem představuje zapojení zákazníka do dění na webu pomocí rozličných aktivit.

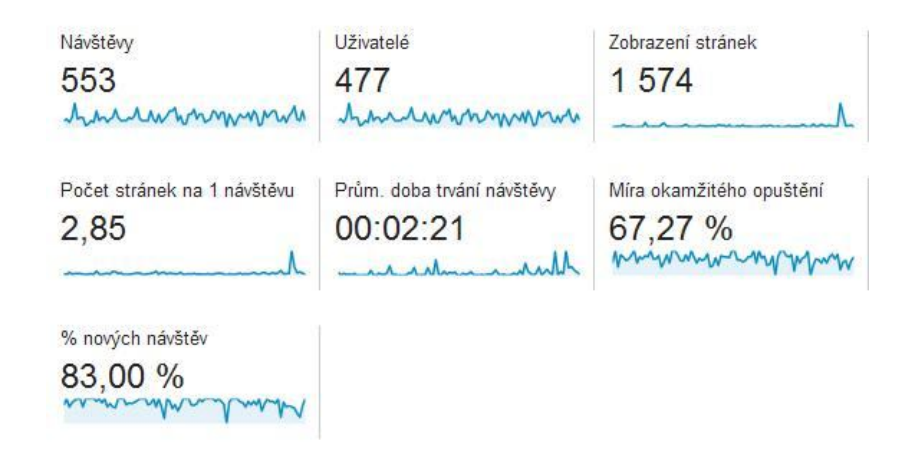

*Obrázek 16 – Přehled návštěvnosti webu*

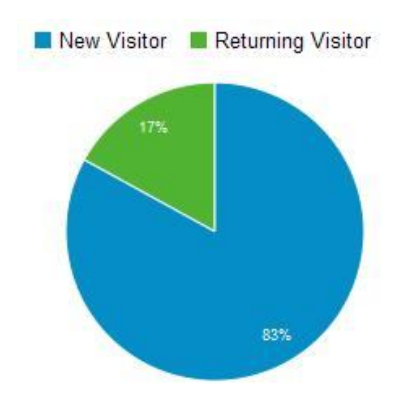

*Obrázek 17 – Graf nových vs. vracejících se návštěvníků*

Jak je vidět z výše uvedených dat z obrázku, doba strávená na webu je takřka dvě a půl minuty. Tato doba na web je myslím v rámci mezí dobré číslo. Naopak by tomu bylo u blogu nebo jiných webu, kde by měl návštěvník strávit času o dost více, aby stihl přečíst delší článek. Na našem webu je delší článek pouze v sekci pravidla. Ten ovšem každého zajímat nebude, proto se průměrná doba zkracuje. Ostatní stránky mají textu přiměřeně obsahu webu.

Míra okamžitého opuštění webu je na 67 %. Na této hodnotě je třeba zapracovat. Čím nižší je toto číslo, tím by nám hodnota napověděla to, že byla provedena optimalizace pro vyhledávače správně a web se zobrazuje u relevantních klíčových slov. Toto číslo je však velice obecné. Je důležité zaměřit se na jednotlivé stránky a porovnat je s ostatními.

|    | Země                         | Návštěvy | Návštěvy v % |
|----|------------------------------|----------|--------------|
|    | 1. <b>Lee Czech Republic</b> | 101      | 18,26 %      |
| 2  | <b>S</b> Brazil              | 89       | 16.09 %      |
|    | 3. <b>El United States</b>   | 48       | 8.68 %       |
|    | 4. <b>Sig United Kingdom</b> | 31       | 5.61 %       |
|    | 5. <b>Emil</b> Lithuania     | 22       | 3,98 %       |
|    | 6. $\blacksquare$ Italy      | 20       | 3.62 %       |
|    | 7. <b>:</b> South Korea      | 16       | 2.89 %       |
|    | 8. Philippines               | 14       | 2.53 %       |
| 9. | Indonesia                    | 13       | 2,35%        |
|    | 10. <b>San Slovakia</b>      | 13       | 2,35 %       |

*Tabulka 1 – Přístupy na web z pohledu přistupující země*

Z tabulky je patrné, že velká část návštěvníků, kteří vstupují na stránky, jsou zahraniční návštěvníci. Z České republiky pochází necelých 19 %, ostatní jsou zahraniční. Další velkou skupinou návštěvníků jsou návštěvníci z Brazílie, Spojených Států Amerických a z Anglie. Co se týče návštěvníků ze Brazílie, to je zapříčiněno zakázkou, kterou pro Brazílii nyní firma vyřizuje. Při zkoumání dat za delší časové období je patrné, že návštěvnost zahraničních návštěvníků je kontaktní a české návštěvy se pohybují v rozmezí 15 - 20 %. Jazyková nastavení prohlížečů návštěvníků není ničím překvapující. Stránky jsou psány v češtině i v anglické mutaci, takže návštěvníci by tedy na jazykovou bariéru narazit neměli.

| Jazyk       | Návštěvy         | Návštěvy v % |
|-------------|------------------|--------------|
| 1. en-us    | 136              | 24,59 %      |
| 2. pt-br    | 89               | 16,09%       |
| $3. \csc$   | 79               | 14,29 %      |
| $4.$ en-gb  |                  | 29 5,24 %    |
| $5. \csc z$ |                  | 22 3.98 %    |
| $6.$ it-it  |                  | 22 3,98 %    |
| 7. en       | 11               | 1,99%        |
| $8. f^{-1}$ | 8                | 1,45 %       |
| 9. k0       | 8                | 1,45 %       |
| 10. ko-kr   | $\boldsymbol{8}$ | 1,45 %       |

*Tabulka 2 – Jazyk návštěvníka*

| Prohlížeč            | Návštěvy | Návštěvy v %  |
|----------------------|----------|---------------|
| 1. Chrome            | 307      | 55,52 %       |
| 2. Firefox           | 80       | 14,47 %       |
| 3. Internet Explorer | 77.      | 13,92 %<br>٠  |
| 4. Safari            |          | 59 10.67 %    |
| 5. Android Browser   |          | 8 1.45 %      |
| 6. Opera             |          | 8 1.45 %      |
| 7. Opera Mini        |          | $4$ 0.72 %    |
| 8. YaBrowser         |          | $3   0.54 \%$ |
| 9. BlackBerry        |          | $2   0.36 \%$ |
| 10. Safari (in-app)  | $2 \mid$ | 0,36 %        |

*Tabulka 3 – Použitý webový prohlížeč*

Údaje o nejpoužívanějších prohlížečích neodhalili nic neočekávaného a nového. Bezmála 84 % veškerého provozu na webu pochází z vedoucí trojky prohlížečů Internet Explorer, Firefox, Chrome. Z tabulky je patrné, že o zbylých 16 % se dělí především prohlížeče z mobilních zařízení jako je Opera, BlackBerry, Safari a Android Browser. Z toho je patrné, že na webové stránky je poměrně velký přístup také z mobilních zařízení. Na tyto zařízení stránky ovšem nejsou dostatečně připravené.

*Tabulka 4 – Mobilní zařízení, přístupující na web*

| Informace o mobilnim zařízení ? |                              | Akvizice        |                                           |                                                       | Chování                                   |                                                      |                                                 |                                                        |
|---------------------------------|------------------------------|-----------------|-------------------------------------------|-------------------------------------------------------|-------------------------------------------|------------------------------------------------------|-------------------------------------------------|--------------------------------------------------------|
|                                 |                              | ↓<br>Návštěvy ? | % nových návštěv ?                        | Novi uživatelé ?                                      | Míra okamžitého<br>opuštění ?             | Počet stránek na 1<br>návštěvu ?                     | Prům, doba trvání<br>návštěvy ?                 |                                                        |
|                                 |                              |                 | 99<br>Podíl z celku v %:<br>17,90 % (553) | 72,73 %<br>Prům. pro výběr dat:<br>83,00 % (-12,38 %) | 72<br>Podíl z celku v %:<br>15,69 % (459) | 66,67 %<br>Prům. pro výběr dat:<br>67,27 % (-0.90 %) | 1,84<br>Prům. pro výběr dat:<br>2,85 (-35,41 %) | 00:02:08<br>Prům. pro výběr dat:<br>00:02:21 (-9,37 %) |
|                                 | 1. Apple iPhone              | 0               | $34(34,34\%)$                             | 61,76%                                                | 21 (29.17 %)                              | 73.53 %                                              | 1,44                                            | 00:00:32                                               |
|                                 | 2. Apple iPad                | O)              | $23(23.23\%)$                             | 82.61%                                                | 19 (26,39 %)                              | 78.26 %                                              | 1,70                                            | 00:01:46                                               |
| 3 <sub>1</sub>                  | (not set)                    |                 | $9(9,09\%)$                               | 55,56 %                                               | $5(6, 94\%)$                              | 55.56 %                                              | 1,67                                            | 00:00:22                                               |
| 4 <sup>2</sup>                  | Opera Opera Mini for S60     | G               | 4 $(4.04\%$                               | 25.00 %                                               | $1(1,39\%)$                               | 0.00%                                                | 5,25                                            | 00:23:56                                               |
| 5 <sub>1</sub>                  | Nokia X                      | O)              | 3 $(3,03\%)$                              | 66,67%                                                | 2(2,78%)                                  | 66,67%                                               | 1,33                                            | 00:00:07                                               |
| 6.                              | Samsung GT-19505 Galaxy S IV |                 | $2(2,02\%)$                               | 100,00 %                                              | 2(2,78%)                                  | 100.00 %                                             | 1,00                                            | 00:00:00                                               |
| 7                               | Amazon Kindle Fire HDX 7     | $\circledcirc$  | 1 $(1,01\%)$                              | 100,00 %                                              | $1(1,39\%)$                               | 100.00 %                                             | 1,00                                            | 00:00:00                                               |
| 8.                              | Asus Tooj                    | 画               | 1 $(1,01\%)$                              | 100,00 %                                              | $1(1,39\%)$                               | 100.00 %                                             | 1,00                                            | 00:00:00                                               |
| 9.                              | BlackBerry KBD               | O)              | 1 $(1,01\%)$                              | 100.00 %                                              | $1(1,39\%)$                               | 100.00 %                                             | 1,00                                            | 00:00:00                                               |
| 10.                             | BlackBerry Z10               | O)              | 1 $(1,01\%)$                              | 100.00 %                                              | $1(1,39\%)$                               | 0.00%                                                | 2,00                                            | 00:00:48                                               |

Přístupy z mobilních zařízení tedy nesmíme zanedbávat. Jak ukazuje tabulka, přístupů z chytrých telefonů je 12,48 % a z tabletů 5,42 %. V celkovém počtu se dá tvrdit, že bezmála každý pátý přístup na webové stránky je veden z mobilního zařízení. Z míry okamžitého opuštění je jasně vidět, že web není na těchto zařízeních prohlížen proto, že by jeho obsah nebyl relevantní k hledaným klíčovým slovům, ale zejména proto, že s mobilními zařízeními není kompatibilní.

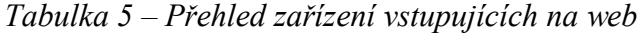

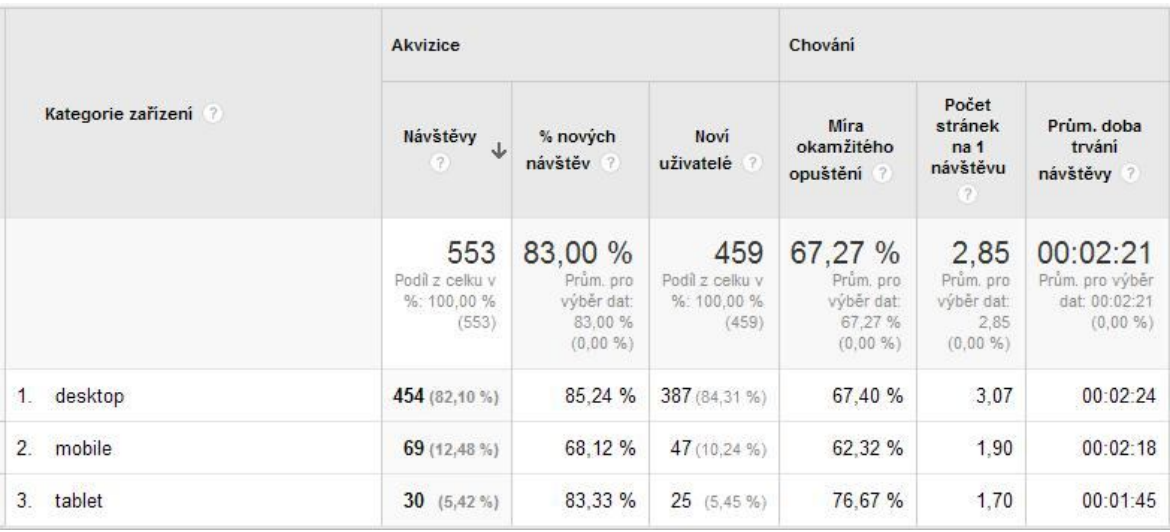

# **9.2 Zdroje návštěvnosti**

Návštěvníci na web Showdown-Stoly.com přicházení ze čtyř zdrojů. Pohled na obrázek zobrazující poměr zdrojů návštěvnosti prozradí, že nejvíce návštěv (polovina) generuje provoz z vyhledávačů. Celkem vysoké číslo 16 % návštěvníků přichází na web přímo, což svědčí o tom, že si někteří pamatují URL adresu webu nebo si jej uložili do oblíbených položek. Další variantou přímého přístupu může být to, že prohlížeč jim našeptal po zadání relevantních klíčových slov vzhledem k historii prohlížení tento web. Třetina přístupů (32 %) přichází na webové stránky z odkazujících stránek. Tato hodnota je dobrá, vzhledem ke specifičnosti webu. Z detailnějších přehledů Google Analytics je patrné, ze kterých webů jsou návštěvy generovány. Nevytěžovanější jsou www.sport-nevidomych.cz, showdown.braillnet.cz, www.tyflonet.cz a další stránky zabývající se problematikou sportu a podpory nevidomých spoluobčanů.

### **9.2.1 Přímé přístupy**

Ze sesbíraných dat je patrné, že nejkvalitnějším typem návštěv jsou přímé návštěvy, kde míra okamžitého opuštění je 48 % tj. méně, než je průměr. Dalším důležitým údajem je doba strávená na stránce a počet prohlídnutých stránek. Z tabulky je patrné, že nejvíce návštěv je ze zahraničí a je to dáno s největší pravděpodobností tím, že zájemci dostávají přímo kontakt na stránky z doporučení sportovních organizací nebo přátel.

|                                    |                         | Akvizice                                  |                                                       |                                           | Chování                                               |                                                 |                                                         |  |
|------------------------------------|-------------------------|-------------------------------------------|-------------------------------------------------------|-------------------------------------------|-------------------------------------------------------|-------------------------------------------------|---------------------------------------------------------|--|
| Vstupní stránka                    |                         | Návštěvy ?<br>↓                           | % nových návštěv                                      | Novi uživatelé                            | Míra okamžitého<br>opuštění ?                         | Počet stránek na 1<br>návštěvu ?                | Prům, doba trvání<br>návštěvy ?                         |  |
|                                    |                         | 87<br>Podíl z celku v %:<br>15,73 % (553) | 59,77 %<br>Prům. pro výběr dat:<br>83.00 % (-27.99 %) | 52<br>Podíl z celku v %:<br>11,33 % (459) | 48,28 %<br>Prům. pro výběr dat:<br>67,27 % (-28,24 %) | 7,29<br>Prům. pro výběr dat:<br>2,85 (156,03 %) | 00:05:34<br>Prům. pro výběr dat:<br>00:02:21 (136,66 %) |  |
| 1.1                                | ⊕                       | 34 (39,08 %)                              | 55,88 %                                               | 19 (36,54 %)                              | 32,35 %                                               | 9,26                                            | 00:06:24                                                |  |
| 2.<br>/en/                         | $\oplus$                | 25(28,74%)                                | 80.00 %                                               | 20 (38,46 %)                              | 52.00 %                                               | 2.24                                            | 00:02:08                                                |  |
| /en/gallery.php<br>3.              | ⊕                       | 15 (17,24 %)                              | 40.00 %                                               | $6(11,54\%)$                              | 73.33 %                                               | 5.07                                            | 00:06:26                                                |  |
| /en/parameters.php<br>4.           | $\oplus$                | 3 $(3,45%)$                               | 33,33 %                                               | $1(1,92\%)$                               | 33,33 %                                               | 5,00                                            | 00:02:03                                                |  |
| 5.<br>/kontakt.php                 | $\oplus$                | 3 $(3,45\%)$                              | 100,00 %                                              | 3(5,77%)                                  | 100,00 %                                              | 1,00                                            | 00:00:00                                                |  |
| /fotogalerie.php<br>6.             | Đ                       | 2 $(2,30\%)$                              | 50.00 %                                               | $1(1.92\%)$                               | 50.00 %                                               | 3,50                                            | 00:00:16                                                |  |
| 7.<br>/en/contact.php              | ⊕                       | 1 $(1, 15\%)$                             | 0.00%                                                 | $0$ (0,00 %)                              | 100.00 %                                              | 1,00                                            | 00:00:00                                                |  |
| 8.<br>/en/gallery-olomouc-2013.php | $\overline{\mathbb{S}}$ | 1(1,15%)                                  | 0.00%                                                 | $0$ (0,00 %)                              | 100.00 %                                              | 1,00                                            | 00:00:00                                                |  |
| /en/game-rules.php<br>9.           | Đ                       | 1 $(1, 15\%)$                             | 0.00%                                                 | $0$ (0,00 %)                              | 0,00%                                                 | 5,00                                            | 00:02:32                                                |  |
| 10.<br>/img/undefined              | Đ                       | 1 $(1, 15\%)$                             | 100.00 %                                              | 1(1,92%                                   | 0.00%                                                 | 8.00                                            | 00:32:55                                                |  |

*Tabulka 6 – Přímé přístupy na web*

Návštěvníci z přímých přístupů vstupují nejčastěji na úvodní stránku a zde se filtrují na anglickou či českou mutaci webu. Z těchto návštěv je až 59 % návštěv nových. Znamená to tedy, že si lidé pamatují URL adresu webu a zadávají ho i na svých ostatních počítačích nebo jej předávají dále svým známým. Obecně lze říci, že přímá návštěvnost se generuje od lidí zainteresovaných.

#### **9.2.2 Přístupy z odkazujících stránek**

Z odkazujících stránek je návštěvnost poměrně vysoká a dosahuje hodnoty bezmála 33 %. Za zmínku stojí návštěvy z partnerských stránek, které se věnují sportu nevidomých. Jedná se o portály www.tyflonet.cz, www.sport-nevidomych.cz, showdown.braillnet.cz. Ty také generují kvalitní návštěvnost jak z pohledu počtu stránek na návštěvu, tak i míru okamžitého opuštění.

Jak jsem již uvedl myšlenku o zapojení webu do sociálních sítí, bylo by více než dobré se ponořit i do této skupiny potencionálních zákazníků. Velká většina lidí je dnes na sociální

síti Facebook. Je také sice slyšet velkou skupinu lidí, kteří se do sociálních sítí nezapojují, ale převážná většina lidí je. Sociální sítě jako Facebook či Twitter se staly v dnešní době fenoménem. Mohou sloužit jako silný marketingový nástroj, s jehož pomocí můžete na internetu snadno, rychle a zdarma propagovat firemní značku, sdílet informace o článcích a produktech prezentovaných na stránkách, a nebo výrazně zvýšit návštěvnost webových stránek.

#### **9.2.3 Přístupy z vyhledávání**

Web Showdown-Stoly.com není propagován pomocí PPC kampaní, statistiky tedy zobrazují návštěvnost pouze z přirozeného vyhledávání. Tabulka ukazuje návštěvy z vyhledávačů a říká, že nejvíce návštěv generují vyhledávače Google a Seznam. Zastoupen je i vyhledávač Bing a Yahou. Oproti přímým přístupům mají míru okamžitého opuštění zvýšenou pouze o necelých 7 %, což je dobré - návštěvníci naleznou podle klíčových slov stránku, kterou hledali.

*Tabulka 7 – Vyhledávače, přes které se návštěvníci* 

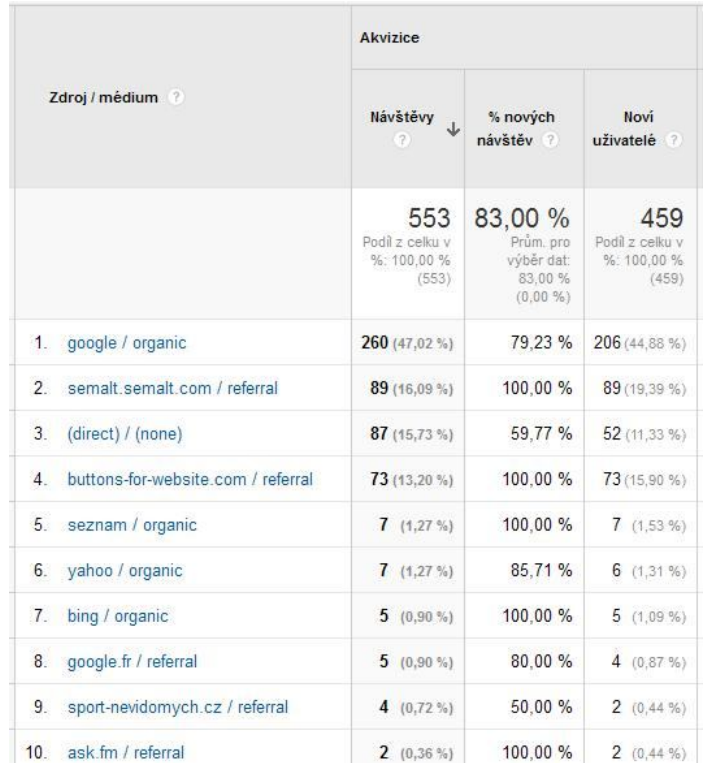

# *dostávají na web*

U konkrétních klíčových slov je třeba sledovat zejména míru okamžitého opuštění a vstupní stránku, aby byl uživatel schopný vyčíst, jestli návštěvník našel to, co hledal. V tabulce jsou zobrazena nejpoužívanější klíčová slova a říká nám několik zásadních údajů:

- Nikdo z návštěvníků hledajících výraz "showdown table" neopouští stránku. Jedním z důvodů může být to, že hledají obecné informace o hracích stolech a nechtějí jej hned koupit. Doba na webu je také delší a počet projitých stránek na návštěvu je také větší,
- protože se web orientuje, také na zahraniční návštěvníky, je patrné z vyhledávání, že návštěvníci přicházejí z vyhledávače na základě anglických frází. Návštěvníci hledající informace o hře obecně jako jsou "game showdown bling" nebo "co je showdown pro nevidomé" mají míru opuštění stránek okamžitou. Na titulní stránce jsou především informace o produkci a výrobě, nikoli přímo základní informace. Proto je míra opuštění vysoká a data pro hledané výrazy nejsou příliš relevantní,
- při zkoumání klíčových slov, jsou v seznamu další, která asociují sportovní vybavení pro aplikovaný stolní tenis pro nevidomé a u těch není míra opuštění vysoká. Jedná se o návštěvníky, kteří hledají vybavení a výstroj a tu na webu Showdown-Stoly.com najdou a mohou objednat.

| Klíčové slovo<br>(7) |                                     | <b>Akvizice</b>                               |                                                                 |                                               | Chování                                                       |                                                           |                                                             |  |  |
|----------------------|-------------------------------------|-----------------------------------------------|-----------------------------------------------------------------|-----------------------------------------------|---------------------------------------------------------------|-----------------------------------------------------------|-------------------------------------------------------------|--|--|
|                      |                                     | Návštěvy<br>$\mathbb{R}$                      | % nových<br>návštěv ?                                           | Novi<br>uživatelé ?                           | Mira<br>okamžitého<br>opuštění                                | Počet<br>stránek<br>na 1<br>návštěvu<br>$[2]$             | Prům, doba<br>trvání<br>návštěvy ?                          |  |  |
|                      |                                     | 281<br>Podíl z celku v<br>%: 50.81 %<br>(553) | 80.43 %<br>Prům. pro<br>výběr dat:<br>83.00 %<br>$(-3, 10, 96)$ | 226<br>Podíl z celku v<br>%: 49.24 %<br>(459) | 54.80 %<br>Prům, pro<br>výběr dat:<br>67,27 %<br>$(-18.53\%)$ | 2.61<br>Prům. pro<br>výběr dat:<br>2,85<br>$(-8, 23, 96)$ | 00:02:42<br>Prům. pro výběr<br>dat: 00:02:21<br>(14, 98, %) |  |  |
| 1 <sup>1</sup>       | (not provided)                      | $242(86,12\%)$                                | 79.34 %                                                         | 192 (84,96 %)                                 | 54.96 %                                                       | 2,60                                                      | 00:02:27                                                    |  |  |
| 2                    | showdown table                      | 3 $(1.07\%)$                                  | 33.33 %                                                         | $1(0.44\%)$                                   | 0.00%                                                         | 5.67                                                      | 00:21:14                                                    |  |  |
| 3.                   | showdown game for blind             | 2(0,71%                                       | 100.00 %                                                        | 2(0.88%)                                      | 100.00 %                                                      | 1.00                                                      | $00.00 \cdot 00$                                            |  |  |
| 4.                   | showdown pro nevidomé               | $2(0,71\%)$                                   | 100.00 %                                                        | $2(0.88\%)$                                   | 50.00 %                                                       | 1.50                                                      | 00:00:04                                                    |  |  |
| 5.                   | aplikovaný stolní tenis             | $1(0,36\%)$                                   | 100.00 %                                                        | $1(0.44\%)$                                   | 100,00 %                                                      | 1.00                                                      | 00:00:00                                                    |  |  |
| 6.                   | blind table tennis                  | $1(0,36\%)$                                   | 100.00 %                                                        | $1(0.44\%)$                                   | 100.00 %                                                      | 1.00                                                      | 00:00:00                                                    |  |  |
| 7.                   | co je showdown pro nevidomé         | 1 $(0,36\%)$                                  | 100,00 %                                                        | 1(0, 44, 96)                                  | 100,00 %                                                      | 1.00                                                      | 00:00:00                                                    |  |  |
| 8.                   | do blind people play table tennis   | $1(0,36\%)$                                   | 100.00 %                                                        | $1(0.44\%)$                                   | 100,00 %                                                      | 1,00                                                      | 00:00:00                                                    |  |  |
| 9.                   | game showdown blind                 | 1(0,36%)                                      | 100.00 %                                                        | 1(0.44%                                       | 100.00 %                                                      | 1.00                                                      | 00:00:00                                                    |  |  |
| 10.                  | hd blind man showdown               | $1$ (0.36 %)                                  | 100.00 %                                                        | $1(0.44\%)$                                   | 100.00 %                                                      | 1.00                                                      | 00:00:00                                                    |  |  |
| 11.                  | ozvučený míček na showdown          | $1(0,36\%)$                                   | 100.00 %                                                        | $1(0.44\%)$                                   | 0.00%                                                         | 4.00                                                      | 00:06:50                                                    |  |  |
| 12.                  | ping ponf for the visually impaired | $1(0,36\%)$                                   | 100,00 %                                                        | 1(0,44%                                       | 100,00 %                                                      | 1,00                                                      | 00:00:00                                                    |  |  |
| 13.                  | power showdown                      | $1 (0.36 \%)$                                 | 100.00 %                                                        | $1(0.44\% )$                                  | 100,00 %                                                      | 1.00                                                      | 00:00:00                                                    |  |  |
| 14.                  | power showdown for the blind        | 1(0,36%)                                      | 100.00 %                                                        | $1(0.44\%)$                                   | 0.00%                                                         | 3.00                                                      | 00:00:23                                                    |  |  |
| 15.                  | power showdown table                | $1(0,36\%)$                                   | 100,00 %                                                        | $1(0.44\%)$                                   | 100.00 %                                                      | 1.00                                                      | 00:00:00                                                    |  |  |
| 16.                  | showdown ball                       | $1$ (0,36 %)                                  | 100,00 %                                                        | $1(0.44\%)$                                   | 0.00%                                                         | 2.00                                                      | 00:00:48                                                    |  |  |

*Tabulka 8 – Klíčová slova, přes která se na web zákazníci dostávají*

Data o všech klíčových slovech, která posloužila jako vodítko na web Showdownstoly.com, lze využít při tvorbě mířených placených kampaní a optimalizace webu pro vyhledávače. Sada nejčastějších klíčových slov neobsahuje žádné překvapivé výrazy. Všechny se týkají hracích stolů pro showdown.

# **9.3 Obsah webu**

Data z této kategorie jsou důležité pro potvrzení toho, které vstupní a výstupní stránky je třeba optimalizovat, jak bylo nastíněno v předchozí části o zdrojích návštěv. Nyní uvedu dostupné údaje o tom, které stránky jsou zobrazovány nejvíce a také přes které návštěvník zahajuje svůj pobyt na webu a na kterých svoje putování webem končí. Taktéž je možné sledovat průměrnou dobu strávenou na jednotlivých stránkách.

#### **9.3.1 Vstupní a výstupní stránky webu**

Tabulka Nejnavštěvovanější stránky prozrazuje, že nejvíce navštěvovanou stránkou a zároveň s tou s nejvíce přístupy jsou úvodní stránky, jak české tak anglické varianty webu. To svědčí o tom, že většina výsledků z vyhledávání směřuje právě na ni. Z hlediska vyhledávání to není ideální stav, protože stránka má obecnější charakter a některá klíčová slova by měla směrovat na adekvátnější stránku. 78 % odchodů z české úvodní stránky je vysoce negativní hodnotou a značí to, že úvodní stránka není v pořádku. Návštěvníci na ni sice zůstávají až minutu a čtyřicet vteřin, ale pak web bez dalšího zájmu opustí.

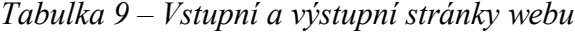

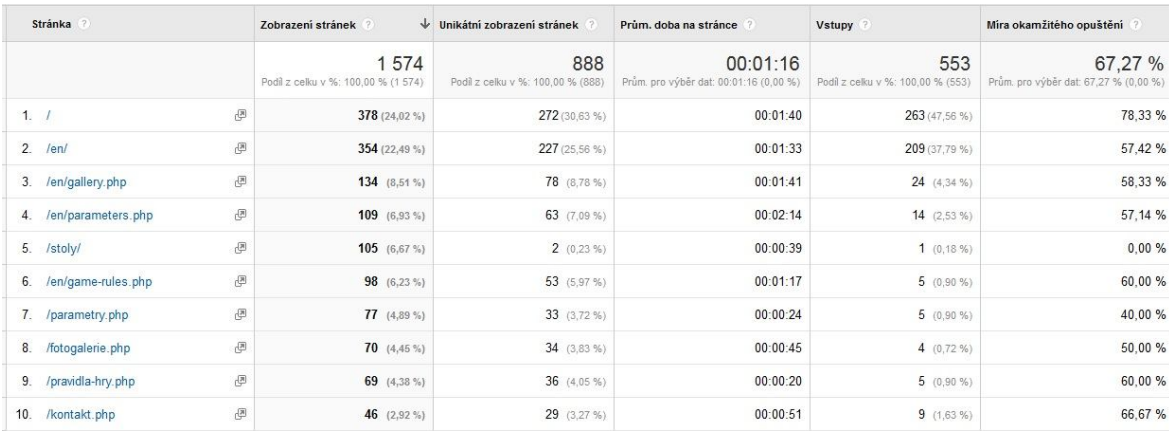

Z tabulky je patrné, že nejnavštěvovanějšími stránkami jsou stránky věnované parametrům hracích stolů a pak foto galerie stolu. I ze stránek foto galerie je zde vysoké procento míry opuštění. Může to být signálem toho, že fotografie produktu nejsou vhodné a jak jsem již výše uvedl, bylo by více než vhodné znovu nafotit produktové fotografie a umístit je na web místo stávajících.

# **9.4 Chování návštěvníků**

Chování návštěvníků na webu je možné vysledovat z níže uvedeného obrázku. Největší procento vstupů na web je prostřednictvím titulní stránky webu (nyní je jedno, zda se jedná o anglickou verzi nebo o českou). V návaznosti na první až třetí interakci můžeme vysledovat, co návštěvníky zajímá a zacílit svoji pozornost na tyto stránky a klást důraz na to, abychom návštěvníka navedli na náš cíl a tím je objednávka stolu.

Zanedbatelné množství vstupů je také realizováno přímo na stránku parametrů či kontaktní stránku. Určité procento je realizováno pres stránku foto galerie, což má přímou souvislost s vložením propojení se sociální sítí Facebook. Po prohlédnutí těchto stránek pak většina návštěvníků web opouští. U těchto stránek je to pochopitelné, návštěvníci našli co hledali, kontaktní údaje, parametry stolu či obrázky a z webu odcházejí.

Dalším zjištěním je to, že se zde v první interakci objevuje stránka 404.php - chybová stránka. Je tedy nutné prověřit, z jaké příčiny byla tato stránka generována a kde je slepý odkaz.

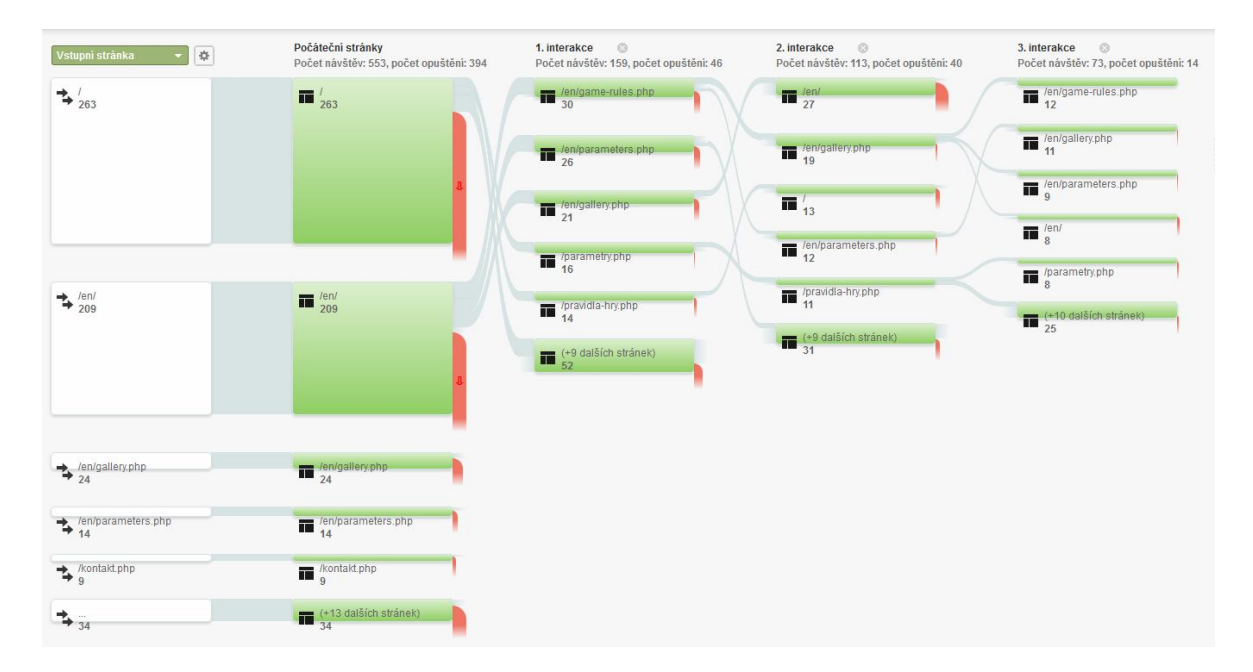

*Obrázek 18 – Postup jednotlivými stránkami webu*

### **9.5 Závěr kapitoly**

Umění nastavit a upravit měření, filtrovat, segmentovat, znát a umět správně využívat rozhraní Google Analytics, porozumět přehledům a práci s daty je jen jedním krůčkem do světa webové analýzy. Díky službě Google Analytics máme k dispozici data a přehledy o návštěvnosti webu. Těm je však nutné rozumět a umět je správně interpretovat do následných doporučení a hodnocení aktivit na webu. Výsledkem takovéto analýzy dat by měly být:

- 1. Interpretované informace společně s návrhy co přesně je třeba dělat lépe, kde je třeba co změnit a za jakým účelem to změnit,
- 2. odhad očekávaného výsledku navržených změn.

Dva výše uvedené body lze považovat za hlavní cíl využití takto získaných dat. Proces vyhodnocování důležitých dat a jejich přeformulování do podoby poznatků, které nám jasně sdělí co a jak na webu vylepšit, jak optimalizovat návštěvnost atd. Jako jedny pro nás stěžejních opatření jsou tyto:

- Analýzy cílových stránek (vstupních) s ohledem na klíčová slova,
- analýza klíčových slov, na základě návštěvníci přistupují na web,
- optimalizace obsahu webu za pomocí hodnoty "míra opuštění", "doba na stránce",
- analýza efektivnosti odkazujících zdrojů (vliv odkazů na plnění cíle).

Pomocí přehledů a statistik z Google Analytics bylo možné vysledovat chování návštěvníků webu Showdown-Stoly.com. Cílem bylo odhalit nedostatky webu a určit důvody těchto slabých míst. Poznatky z této analýzy by se daly shrnout do následujících bodů, ze kterých je nutné si vzít ponaučení a učinit opatření k jejich nápravě.

- Průměrná návštěvnost webu za den je velmi nízká. Takto malá návštěvnost snižuje nejen pravděpodobnost konverze, ale také přesnost měření, které k dosažení co nejvíce relevantních dat vyžaduje stálý přísun vysokého počtu návštěvníků.
- Sociální sítě jsou schopny v dnešní době generovat velké množství kvalitních návštěv webu, ale je třeba návštěvníky určitým způsobem začlenit do dění na webu. Web úplně postrádá aktivní zapojení do dění ať už v případě alespoň možnosti připojení komentářů k vloženým fotografiím. Na Facebooku je velká spousta členů SONS a zrakově postižených a také velká spousta zdravích lidí kolem nich, kteří mohou web rozproudit a přinést jeho větší známost ve svém okolí.
- Klíčová slova obsahující výraz "showdown" a "showdown stoly" přivádějí návštěvníka na úvodní stránku webu, jež generuje vysokou míru opuštění. To samé, ale o něco v menší míře, platí také pro anglickou mutaci webu. Jistou příčinou by mohlo být to, že na titulní stránce je v podstatě k zjištění kontaktní e-mail a tele-

fonní spojení na firmu. Mnohým návštěvníkům webu tento kontakt stačí a následně stránky zavřou.<sup>14</sup>

- Byly zjištěny technické problémy pro zobrazování na mobilních zařízeních. Návštěvy z nich vykazují vysokou míru okamžitého opuštění, nebo pouze nízkou míru určité snahy o prohlížení webu. To snižuje prestiž webu a povědomí o něm. Návštěvníci, kteří se o problematiku a produkt zajímají z malého displeje jsou většinou vysoce zainteresovaní a tento problém nízké kompatibility jim zřejmě přináší pouze komplikace a jistou míru zklamání.
- Na zkoušku byly do stránky foto galerie k loňskému turnaji konaného v Olomouci vloženy kódy na propojení fotografií s Facebookem pomocí tzv. like a sdílení článku na Facebooku. To na web v době vložení a blízké po ní, přineslo nové návštěvníky a při prohlédnutí fotografií projeli i web jako takový. Jak je patrné na tomto příkladě, propojení se sociálními sítěmi je přínosné ke zviditelnění webu a zvýšení jeho známosti.

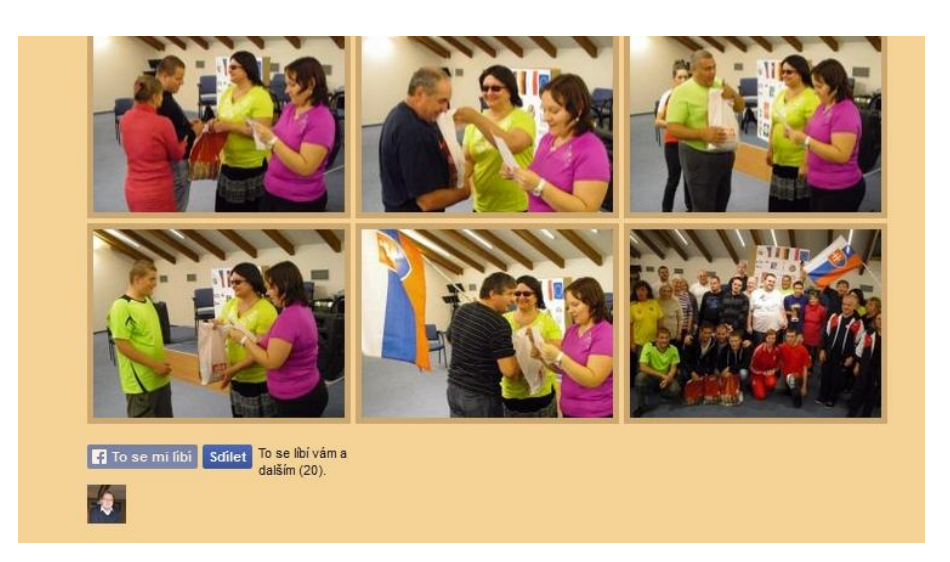

*Obrázek 19 – Propojení foto galerie se sociální sítí*

 $\overline{a}$ 

<sup>&</sup>lt;sup>14</sup> Toto tvrzení vyplývá ze statistiky toho, jaké množství poptávek a otázek chodí z formuláře a jaké přímo na e-mailovou adresu.
## **10 NÁVRH OPATŘENÍ**

Dle dostupných informací z GA a především ze zkušeností je čas od času potřeba stránky inovovat a oživit s ohledem na aktuální vývojové trendy a novinky ze světa webdesignu. Doporučením je vytvořit úplně nový web a v první řadě by bylo vytvoření loga. Stránky by měly být dynamičtější a líbivější jak pro návštěvníky, tak vyhledávače. Chybí zde možnost nezávazné objednávky stolu. Samozřejmostí je dnes také verze stránek pro mobilní telefony. Větší důraz na kvalitu, ruční práci a použité materiály, 15ti letou tradici firmy apod.

Důležitým krokem vpřed, který by i stávající web posunul kupředu je profesionální nafocení produktu. Současný stav, kdy je nafocený stěžejní produkt na chodníku před garáží nepůsobí moc dobře. Další akcí, kterou by webové stránky posunuly blíže k návštěvníkovi a učinit web více živější, by bylo umístění kalendáře akcí a turnajů. Jak jsem již uvedl, Facebookem žije dnes celý svět. Propojení webu s ním či jinou sociální sítí by také stálo za zvážení. Minimálně těmito kroky by se web, potažmo firma, posunula o notný kus dopředu a stal by se více atraktivní pro návštěvníky a budoucí zákazníky.

## **10.1 Úvodní stránka**

Na úvodní stránku směřuje největší většina počátečních vstupů, ale také nám tato stránka generuje nevyšší procento okamžitého opuštění webu. Stálo by za úvahu tuto stránku upravit ve smyslu zjednodušení a zeštíhlení. Aktuální úvodní stránka má podle mého názoru správný smysl a cíl v tom, že zákazník se na ní relativně rychle zorientuje a najde na ní velkou většinu relevantních a chtěných dat. Je tu jak kontaktní formulář tak přímý kontakt na firmu. Nachází se zde prolink a náhled na hlavní produkt firmy. V hlavní části stránky je na první pohled velké množství textu a může nějakou dobu trvat, než se v něm návštěvník zorientuje. Na tomto by se mělo zapracovat a provést úpravy k jejímu zlepšení.

#### **10.2 Propojení se sociální sítí Facebook**

Z analýzy bylo zjištěno, že po přidání testovacího propojení foto galerie z posledního mezistátního turnaje konaného v roce 2015, vedlo ke zvýšení počtu návštěv a zvýšení známosti webu mezi lidmi. Apeluji tedy na to, aby byl web upraven na kompletní možnost napojení na sociální síť Facebook. Tento krok bude mít výrazný vliv na zvýšení loajality návštěvníků a povede k určité míře jejich zainteresovanosti k webu. Toto vše by mělo být podpořeno vytvořením jednoduché facebookovské stránky, na které se bude firma a web Showdown-Stoly.com prezentovat. Do webové prezentace by se vhodně umístil odkaz "Líbí se mi" a dále pak jednotlivé odkazy u foto galerií. Na úvodní stránce by tento krok byl podpořen vytvořením většího grafického odkazu, dále pak v kontaktech a tím tak poukázal na existenci facebookové prezentace.

Lidem, kteří si zařadili stránku Showdown-Stoly.com mezi "Líbí se mi", se pak budou akce zobrazovat přímo na jejich úvodní stránce. Z praktického hlediska toto nebude pro uživatele obtěžující, protože turnaje se konají maximálně jednou týdně a z toho vyplývá přidání jednoho příspěvku týdně na uživatelskou stránku. Tím se automaticky vyhneme zahlcení uživatelů a k případné blokaci těchto stránek. Veškerá tato činnost by byla automatická na základě vloženého kalendáře turnajů na vlastních webových stránkách. Za vložení tohoto kalendáře a jeho případné úpravy bych byl zodpovědný já na základě dodaných podkladů od majitelky firmy, která tyto turnaje spolupořádá.

Docílení toho, aby si uživatelé Facebooku stránku Showdown Stolů přidali mezi své oblíbené nebude jednoduché. U takovéhoto webu, který není internetovým obchodem, kde můžeme uživatelům slíbit určité procento slevy, se projeví loajálnost a zájem o věc. Zde se bude jednat opravdu pouze o lidi, kteří tímto sportem žijí nebo se účastní jeho podpory nebo jinak spolupracují a pomáhají nevidomým spoluobčanům.

#### **10.3 Odkazující stránky a katalogy**

Z analýzy vyplynulo také to, že je vhodné mít umístěné zpětné odkazy na firemní web z partnerských stránek. Z výsledku přístupů na web bylo jasně patrné, že na firemní web přišli návštěvníci z webu věnujících se podpoře nevidomých. Portfolio těchto stránek bych to chtělo rozšířit a domluvit se co možná s největším množství administrátorů těchto stránek, aby zařadili odkaz i na web Showdown-Stoly.com. Ideální zpětný odkaz by měl vypadat nějak takto:

- Směřuje z důvěryhodného zdroje a z tématicky podobné stránky,
- je umístěn v rámci textu na webu,
- směřuje na konkrétní podstránku na webu,
- linkovaný text souvisí s obsahem cílové stránky (na web tak přijdou relevantní návštěvníci),
- www stránka, na které je odkaz umístěný, je indexovaná Googlem,
- na www stránce, kde je odkaz umístěn není velké množství dalších odkazů
- odkaz je trvalý a dlouhodobý.

Chybnou interpretací odkazů na firemní stránky by bylo například:

- Umístění zpětných odkazů v SEO lištách nebo odkazových lištách hlavičky www stránky,
- umístění v zápatí stránky,
- na samostatných podstránkách s názvem "Partnerské odkazy" nebo "Výměna odkazů" atd.

V České republice a na Slovensku funguje řádově pár desítek katalogů a vyhledávačů, do kterých je možné se zaregistrovat a které nám reálně mohou pomoci získat zpětné odkazy na webové stránky. Proto by bylo dobré provést registraci alespoň na těch nejvyužívanějších, jakými jsou např. Zboží.cz, Firmy.cz a případně Heuréka.cz. Prioritou by měla být registrace firmy do katalogů společností a následně až na zbožové servery.

Co se týče zainteresovanosti osob z firmy, měla by si to vzít za úkol majitelka firmy, která pracuje také jako předsedkyně české sekce Showdownu a spolupracuje se spoustou webů pomáhajícím různým způsobem nevidomým.

#### **10.4 Produkty a objednávkový proces**

Podle zjištěných skutečností z dosavadního fungování webu a na základě ohlasů některých návštěvníků webu a zákazníků firmy dále doporučuji zapracovat do stránek jednoduchý internetový obchod. Jeho nasazení by spočívalo v nasazení produktů jako by byl stůl, středová deska a hrací pálky. Toto jsou stěžejní produkty firmy a na internetových stránkách by se s tímto dalo dále pracovat. Internetový obchod by vyžadoval registraci a následné přihlášení do zákaznické sekce, ve které by viděl přesnou svou cenu, a v uživatelském menu by byla možnost propojení účtu se sociálními sítěmi. Tento krok by zvýšil loajalitu návštěvníků k webu a mohl by jím přinést určité výhody v nákupu např. procentuální slevu na nákup či na dopravu. Tyto skutečnosti, které by zákazníka motivovali, jsou ovšem na zaměření marketingové strategie a vedení firmy. Z mé strany se může jednat pouze o doporučení, na které by návštěvníci webu slyšeli, a skutečnost byla motivující.

V nasazení jednoduchého internetového obchodu bychom následně mohli implementovat rozšířené možnosti Google Analytics a měřit tak další skutečnosti, které by pomohli k rozklíčování pohybu návštěvníků po webu.

S nasazením této nové funkcionality webu je třeba, jak již jsem zmiňoval dříve, provést znovu nafocení stolu a zkvalitnit tak fotografie produktu. Dále by se nafotily středové desky včetně jejich variant a hrací pálky. Tyto fotografie by se také využili v internetovém obchodě. Touto změnou bychom rozšířili web jak z produktové stránky o novou sekci, tak následně o možnost online nákupu. Nákup by se musel promyslet takovým způsobem, jaký by vyhovoval jak firmě ze strany zařazení do pořadí objednávek například na základě zaplacených záloh, ale také ze strany nakupujícího, aby věděl, že jeho zakázka je zařazena a jaký je základní termín dodání atd. Vše by mohlo být řešeno přehlednou tabulkou v administrativním rozhraní přihlášeného zákazníka.

#### **10.5 Adaptace pro mobilní zařízení**

V současné době si člověk nedokáže představit svou existenci bez mobilního zařízení s internetovým připojením. Je jedno, jestli se jedná o mobilní telefon či tablet a jiná "chytrá" zařízení. Lidé jsou neustále stimulováni okolním prostředím a zahrnování nepřeberným množstvím informací, z nichž některé projdou až do jejich podvědomí a vyvolávají v nich vnitřní pocit zvědavosti. Mobilní zařízení jim umožní tuto zvědavost uspokojovat okamžitě, již při vzniku podnětu, a nemusí se čekat, až se doma dostane ke stolnímu počítači. Přístupy z mobilních zařízení jsou považovány za návštěvy lidí, kteří mají opravdu zájem získat informaci co nejdříve. Takovýmto návštěvníkům je třeba jít vstříc.

Z přehledů o návštěvách z mobilních zařízení byla zjištěna vysoká míra okamžitého opuštění a hloubka návštěvy nižší než dvě stránky. To může být projevem nepřehlednosti, nesrozumitelnosti nebo irelevance webu. Ze zpětné kontroly kompatibility s mobilními zařízeními bylo zjištěno, že web pro přístupy z tohoto typu zařízení není příliš optimalizován.

Celá situace kolem mobilních zařízení by měla být vyřešena celkovou úpravou a zpřístupněním webu mobilním zařízením. Tuto úpravu návštěvníci klasického zobrazení v podstatě ani nepoznají. Je nutné mít tomu přizpůsobenou šablonu, pak se jen vytvoří zvláštní stylopis pro mobilní zařízení. Šablona která je na webu použita je ještě z doby kdy se mobilní verze webů neřešila a není tomu tak přizpůsobena.

# **11 ANALÝZA NÁKLADŮ A RIZIK**

Po výčtu navržených úprav stávajícího stavu je dobré provést nákladovou a rizikovou analýzu, aby se majitelé firmy mohli udělat představu o nákladech spojených s danými úpravami.

### **11.1 Nákladová analýza**

Náklady na realizaci úprav webu Showdown-Stoly.cz se dají vyjádřit odhadem následujících předpokládaných položek. V kalkulaci je odhad času potřebného k zapracování změn plynoucích z navrhovaných úprav webu.

| Položka nákladů                                                              | Vynaložený čas (h) | Náklady (Kč)   |
|------------------------------------------------------------------------------|--------------------|----------------|
| Produktové fotografie                                                        | X                  | $2000,-$       |
| Grafický návrh nové verze webu                                               | X                  | $4000,-$       |
| Kódování nového vzhledu stránek                                              | X                  | $1500,-$       |
| Nákup domény bez pomlčky                                                     | X                  | $219, -$ rok   |
| Naplnění webu                                                                | 5                  | $750,-$        |
| Implementace el. obchodování                                                 | 5                  | $750,-$        |
| Propojení se sociálními sítěmi                                               | 3                  | $450,-$        |
| Odkazující stránky a katalogy                                                | $\overline{4}$     | $600 -$        |
| Úprava Google Analytics                                                      | 0,5                | $75, -$        |
| Úpravy webových stránek (průběžně na<br>základě výsledků z Google Analytics) | 5/měsíc            | $750,-/m$ ěsíc |
| Skolící program u H1.cz (2x seminář) <sup>15</sup>                           | 12                 | $9559,-$       |

*Tabulka 10 – Nákladová analýza pro budoucí rozvoj webu*

 $\overline{a}$ 

<sup>&</sup>lt;sup>15</sup> Podklady z webu H1.cz. jedná se o školení s názvem Google Analytics I. a II.

Náklady na externí práci subdodavatelů (grafický návrh, produktové fotografie aj.) budou v tabulce uvedeny cenou nabídky poskytnuté práce. Co se týče nákladů na zapracování kódu a úprava webu a naplnění webu budeme brát v úvahu Kč 150,- / hod.

V nákladové analýze je zahrnuta také cena domény www.showdownstoly.com, kterou firmě doporučuji jako základní výchozí doménu z hlediska dřívější analýzy. Nebylo by do budoucna špatné, kdyby používali také doménu s českou příponou .cz, na které by jako základní najela prezentace v českém jazyce a na již zakoupené doméně s příponou .com najížděla jako prvotní anglická mutace webu.

Uvedené jednorázové náklady představují subdodávky od externího grafika a fotografa. Ceny jsou zahrnuty ty, na kterých jsme se předběžně domluvili dle rozsahu a množství vynaložené potřebné práce. Ostatní práce spočívá v samotné úpravě kódu a webu a případnou další úpravou zjištěnou na základě další analýzy po spuštění nové verze webu.

#### **11.2 Analýza rizik**

Hlavním rizikem tohoto projektu by mohl být především lidský faktor. Úvodní implementace Google Analytics již byla provedena a již z něj čerpáme data a na základě nich se budou provádět úpravy webu. Největším problémem do budoucna je umět správně získaná data interpretovat a provádět na jejich základě opatření. Možností jak toto riziko snížit by bylo absolvovat speciální kurz od renomované společnosti H1.cz týkající se právě Google Analytics. Na toto téma jsou dostupná dvě školení část první a část druhá, cena jednoho školení je Kč 3950,- bez DPH. V první části se návštěvník seznámí se základními principy webové analytiky a používat nástroj Google Analytics. Druhá část se zabývá prohloubením již získaných zkušeností z prvního bloku a týká se pokročilejšího vyhodnocování na základě získaných dat.

Z pohledu dopadu rizika na projekt je dle mého názoru nejzávažnějším problémem správná interpretace získaných dat. Proto by bylo dobré tyto semináře navštívit a získat tak potřebné informace ke správné obsluze nástroje Google Analytics.

# **ZÁVĚR**

Tato diplomová práce se zabývala internetovými aktivitami malého podnikatelského subjektu s velice úzkým sortimentem zboží. Firma vyrábí a prodává sportovního náčiní (hrací stoly a hrací pálky) pro zrakově postižené spoluobčany. V teoretické části práce popisuji užitečné ekonomické ukazatele a veličiny, které je dobré znát a umět s nimi pracovat v případě, že firma chce mít správně podchycenou ekonomickou stránku svého podnikání. Každý, kdo podniká, podniká za účelem zisku. I s dobrým úmyslem a výjimečným zbožím nemusí podnikatel uspět, nechová-li se hospodárně a s rozmyslem. Dále v teoretické části zpracovávám ve zkratce stručný manuál k aplikaci Google Analytics, se kterou se dále v praktické části pracuje. Celá práce by měla být jakousi případovou studií a určitým obecným návodem i pro jiné podnikatele či jinak zainteresované pracovníky, kteří by chtěli do své internetové činnosti zahrnout práci s touto aplikací. Jak bylo uvedeno v práci, Google Analytics není pouze aplikací, která administrátorovi prozradí kdo a jak se na internetové stránky dostal. Díky této službě je možné sledovat aktuální i historickou návštěvnost, chování uživatelů a jejich vlastnosti, konverze, prodeje a mnoho dalších užitečných dat.

Součástí praktické části práce byla tvorba samotného webu a provádění jednotlivých úprav a doporučení na základě získaných dat z Google Analytics. V sedmé kapitole se věnuji prvotní tvorbě webové aplikace, tak jak vznikala na samém začátku. Vzniklá webová prezentace byla po technické i grafické stránce optimalizována tak, aby co nejvíce vyhovovala požadavkům indexérů vyhledávačů i budoucích návštěvníků. Nynější stav, který je dostupný na adrese www.showdown-stoly.com nese již známky jednotlivých úprav, které byly zapracovávány, jak na základě této práce, tak na základě zkušeností návštěvníků webu.

V následujících kapitolách jsem shrnul souhrn nejdůležitějších aspektů, kterých by mělo být dosaženo budoucím vývojem. To znamená především zpřístupnění webu i pro mobilní zařízení, propojení webu se sociálními sítěmi a především zatraktivnění webu pro návštěvníky s cílem zvýšit jejich loajalitu k webu. Mezi další doporučení bylo provést nafocení produktů profesionálním fotografem, který má zkušenosti s produktovou fotografií. Shrnuté doporučení se mohou zdát jako malé dílčí kroky, ale v souhrnu jejich budoucím zapracováním mohou celý web posunout o úroveň výše.

V praktické části se především jednalo o využití nástrojů popsaných v teoretické části za účelem zvýšení návštěvnosti a lepší orientace návštěvníků na webu. Smyslem bylo především využití nástrojů internetového marketingu a analýza dopadu těchto nástrojů na nejdůležitější ukazatele o návštěvnosti internetové prezentace. S využitím služby Google Analytics byla provedena analýza návštěvnosti webu, získání informací o pohybu návštěvníků a další podstatné informace, na základě kterých byla provedena úprava prvotně vytvořené webové prezentace a dále byl zkoumán následný vývoj na základě zapracovaných změn.

Provedená analýza údajů o návštěvnících webové prezentace firmy poskytla majitelům společnosti informace o tom, z jakých zemí pochází návštěvníci, jak se na prezentaci chovají, jaké jsou jejich preference. Byly také popsány dopady možných úprav na návštěvnost stránek a formulována doporučení pro jejich další efektivní využití v budoucnu.

## **SEZNAM POUŽITÉ LITERATURY**

- [1] KEŘKOVSKÝ, M., VYKYPĚL, O., *Strategické řízení. Teorie pro praxi*. 2. vydání. Praha: C. H. Beck, 2006. ISBN 80-7179-453-8.
- [2] TONKIN S., WHITMORE C., CUTRONI J., *Výkonnostní marketing s Google Analytics*. Praha: ComputerPress, 2011. ISBN 978-80-251-3339-2.
- [3] CLIFTON B., Google analytics. *Podrobný průvodce webovými statistikami*. Praha: ComputerPress, 2009. ISBN 978-80-251-2231-0.
- [4] Centrum nápovědy služby Analytics. *Centrum nápovědy Analytics* [online]. 2015. Dostupné z WWW: https://support.google.com/analytics/?hl=cs#topic=3544906.
- [5] *Oficiální webové stránky Google Analytics* [online]. 2015. Dostupné z WWW: http://www.google.com/analytics/.
- [6] BOHÁČOVÁ, K., NĚMEC, R., *Klíčové ukazatele výkonnosti (KPI) – jak sledovat to nejdůležitější*. [online]. 2009. Dostupné z WWW: http://robertnemec.com/klicove-ukazatele-vykonnosti-kpi/.
- [7] *SEO - optimalizace pro vyhledávače s výsledky* [online]. Dostupné z WWW: http://robertnemec.com/umime/seo-optimalizace-pro-vyhledavace/.
- [8] *Seznam funkční Google Analytics* [online]. 2015. Dostupné z WWW: http://www.google.com/analytics/features/index.html.
- [9] UČEŇ, P., *Service Level Agreement aplikačních služeb?*, SystemOnLine. [online], 3 2002. Dostupné z WWW: http://www.systemonline.cz/clanky/service-levelagreement-aplikacnich-sluzeb.htm.
- [10]BRODSKÝ, J., *Google Analytics v češtině. Official Google Blog Česká republika*. [online], 13. 12. 2007. Dostupné z WWW: http://googlecz.blogspot.cz/2007/10/google-analytics-v-etin.html.
- [11]Dobý Web.cz *Analýza použitelnosti* [online]. Dostupné z WWW: http://www.dobryweb.cz/analyza-pouzitelnosti/.
- [12]H1.cz *Heuristická analýzy použitelnosti*. [online], 18. 1. 2015. Dostupné z WWW: http://www.h1.cz/heuristicka-analyza-pouzitelnosti.
- [13]blogJanZahradník.com *ROI – Return on investment*. [online], 10. 1. 2015. Dostupné z WWW: http://blog.janzahradnik.com/slovnik/roi-return-on-investment.
- [14]KEŘKOVSKÝ, M., VYKYPĚL, O., *Strategické řízení. Teorie pro praxi*. 2. vydání. Praha: C. H. Beck, 2006. ISBN 80-7179-453-8.
- [15]KUBA, M., *Elektronický markeging*. Praha, 2002.
- [16]STRAUSS, J., EL-ANSARY, A., RAYMOND F., *E-Marketing - Fourth Edition*. New Jersey: Prentice Hall, 2005. ISBN 0-13-148519-9.
- [17]W3Techs.com *Usage of traffic snalysis tools for websites*. [online]. Dostupné z WWW: http://w3techs.com/technologies/overview/traffic\_analysis/all.
- [18]Čech, M., *Nástroje webové analytiky*. [Online] 6. 6. 2010. Dostupné z WWW: http://www.inflow.cz/nastroje-webove-analytiky.
- [19]*Nápověda systému Google Analytics*. [Online] Dostupné z WWW: https://support.google.com/analytics/answer/1009618?hl=cs.
- [20]*Nápověda systému Google Analytics – Classic Analytics Web Tracking (ga.js)*. [Online] Dostupné z WWW: https://developers.google.com/analytics/devguides/collection/gajs/.

# **SEZNAM POUŽITÝCH SYMBOLŮ A ZKRATEK**

- CD *Dompact Disc* Kompaktní disk je optický disk určený pro ukládání digitálních dat.
- CSS *Cascading Style Sheets* Kaskádové styly jsou jazyk pro popis způsobu zobrazení elementů na stránkách v jazycích HTML
- CSV *Comma-separated values* hodnoty oddělené čárkami. Jedná se o jednoduchý souborový formát určený pro výměnu tabulkových dat.
- GA *Google Analytics* Služba poskytovaná společností Google Inc.
- GATC *Google Analytics Tracking Code* Sledovací kód aplikace Google Analytics, který se umisťuje do stránek webové prezentace a slouží ke sbíraní dat.
- GPS *Global Positioning System* Globální polohovací systém s jehož pomocí je možno určit polohu kdekoliv na Zemi.
- IBSA *International Blind Sportsmen Association* Mezinárodní svaz slepých sportovců.
- ID Zkratka pro unikátní identifikátor.
- iOS Jedná se o mobilní operační systém vytvořený společností Apple Inc.
- KPI *Key Performance Indicator* Ukazatele výkonnosti nebo klíčové metriky je pomůcka pro měření výkonnosti úspěšnosti organizace.
- PC *Personal Computer* označení pro počítač určený pro použití jednotlivcem.
- PDF *Portable Document Format* Je souborový formát vyvinutý firmou Adobe pro ukládání dokumentů nezávisle na softwaru i hardwaru.
- PHP *Hypertext Preprocessor* Je skriptovací programovací jazyk určený pro programování dynamických internetových stránek.
- PPC *Pay Per Click* Patří mezi nástroje internetové reklamy. Princip spočívá v tom, že inzerent neplatí za každé zobrazení reklamy, platí až ve chvíli, kdy na reklamu někdo klik.
- ROI *Return On Investment* Jedná se o návratnost investic. Označuje poměr vydělaných peněz k penězům investovaným.
- SDK *Software Development Kit* Jedná se o soubor nástrojů pro vývoj software.
- SEO *Search Engine Optimalization* Optimalizace pro vyhledávače. Jedná se o označení metodiky vytváření a upravování webových stránek takovým způsobem, aby jejich forma a obsah byly vhodné pro automatizované zpracování ve vyhledávačích.
- SLA *Service Level Agreement* jedná se o formálně stanovenou smlouvu mezi poskytovatelem služeb a jejich příjemcem, která přesně vymezuje podmínky vztahů a odpovědnosti při poskytování definovaného rozsahu, objemu a úrovně služeb.
- SONS Sjednocená organizace nevidomých a slabozrakých v ČR. Jedná se o organizaci, která sdružuje spoluobčany se zrakovou vadou a poskytuje jim pomoc.
- XML *Extensible Markup Language* je obecný značkovací jazyk, který byl vyvinut a standardizován konsorciem W3C.

# **SEZNAM OBRÁZKŮ**

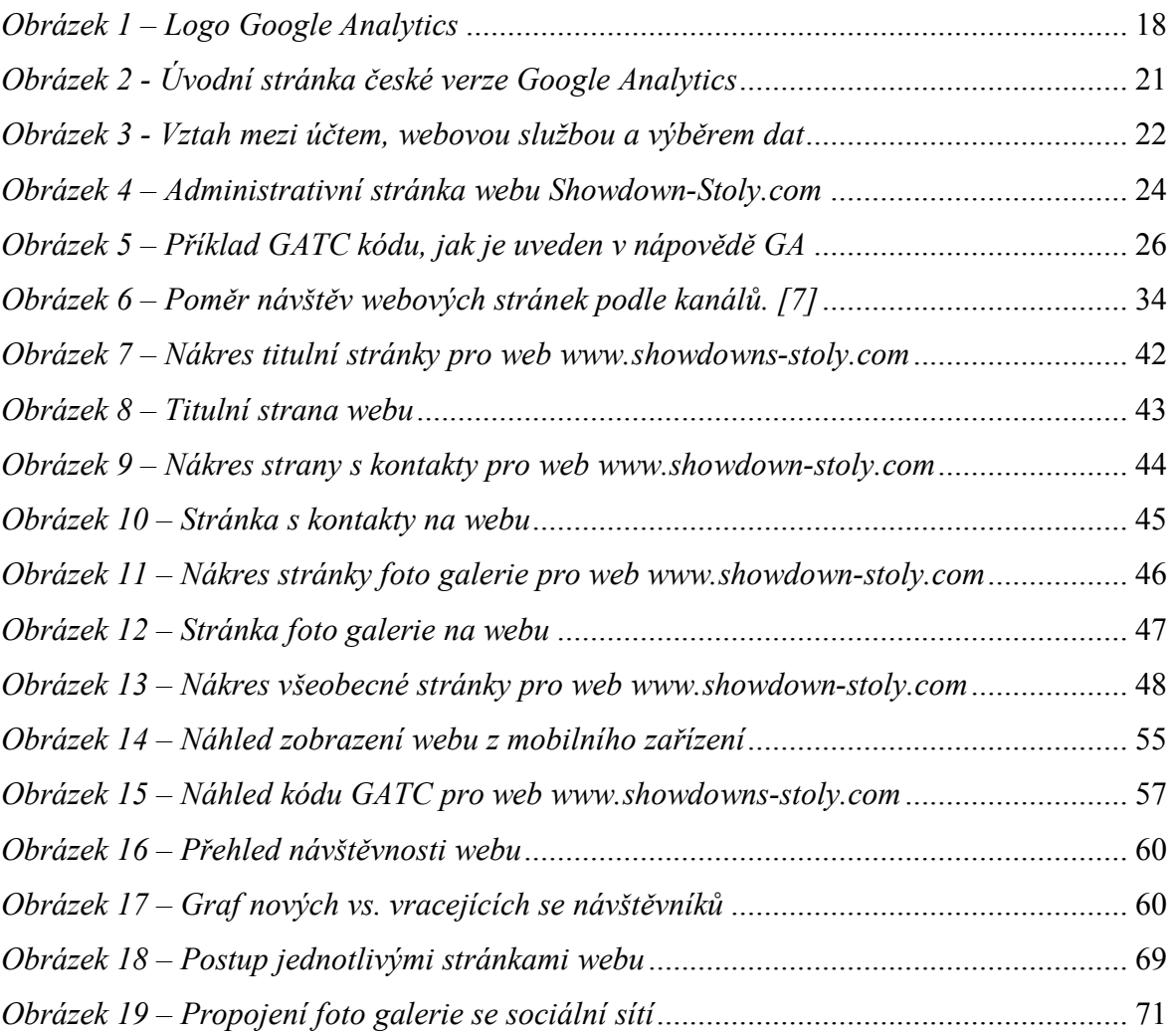

## **SEZNAM TABULEK**

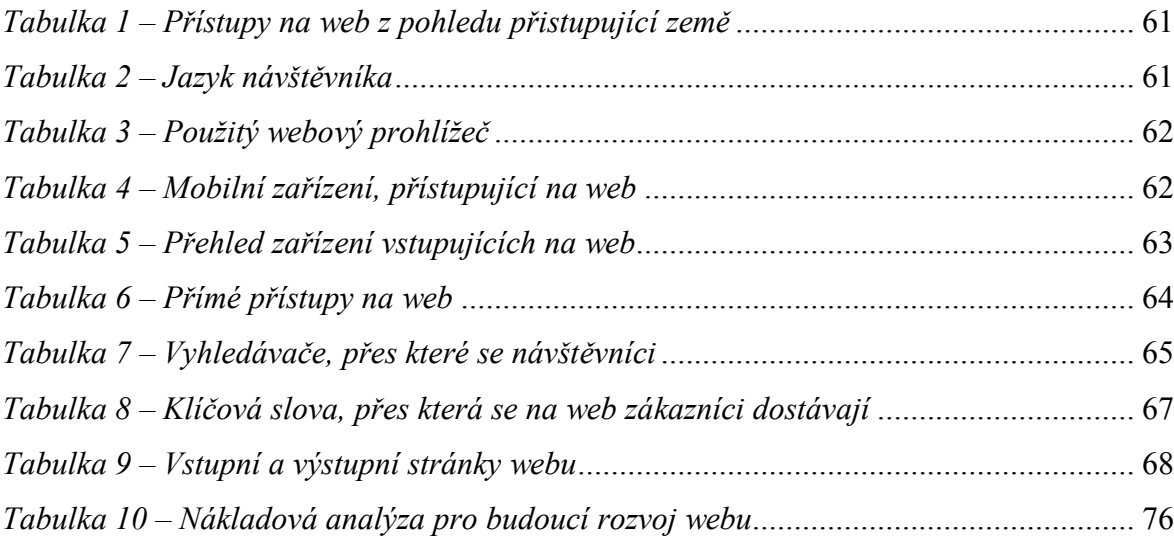